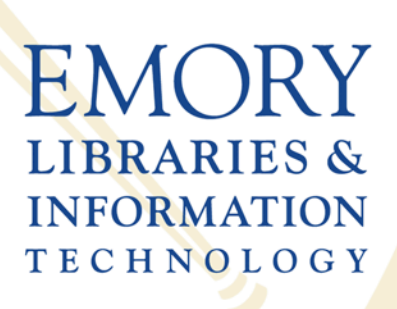

**Woodruff Health Sciences Center** Library

# **ORCID, NCBI, and PMCID, oh my!**

*Requirements and opportunities for managing your publications with* 

*efficiency and ease*

**Kimberly R Powell, MIS Research Impact Informationist**

**Jeremy Kupsco, PhD Research Informationist**

### **Talk Overview**

- I. NIH Public Access Policy (PMCID)
	- 1. Policy Details
	- 2. Submission Methods
	- 3. NIHMS
- II. My Bibliography (NCBI)
	- 1. Linking to eRA Commons
	- 2. Managing NIH Compliance
	- 3. Adding Publications
	- 4. Associating Funding to a Citation
	- 5. Adding a Delegate

### III. ORCID

- 1. Overview
- 2. NIH Regulations
- 3. Registering and Linking
- 4. Getting More out of ORCID

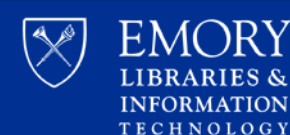

# **NIH Public Access Policy Part I**

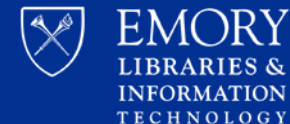

**INFORMATION** 

## **Policy Details**

In accordance with Division G, Title II, Section 218 of PL 110-161 (Consolidated Appropriations Act, 2008 ), the NIH voluntary Public Access Policy [\(NOT-OD-05-022](http://grants.nih.gov/grants/guide/notice-files/NOT-OD-05-022.html)) is now mandatory. The law states:

> *"The Director of the National Institutes of Health shall require that all investigators funded by the NIH submit or have submitted for them to the National Library of Medicine's PubMed Central an electronic version of their final, peer-reviewed manuscripts upon acceptance for publication, to be made publicly available no later than 12 months after the official date of publication:* Provided*, that the NIH shall implement the public access policy in a manner consistent with copyright law."*

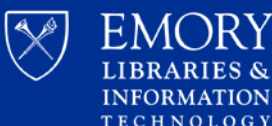

### **Policy Details**

5

Number: NOT-OD-13-042 For non-competing continuation grant awards with a start date of July 1, 2013 or beyond:

- 1. NIH **will delay processing of an award** if publications arising from it are not in compliance with the [NIH public access policy.](http://publicaccess.nih.gov/index.htm)
- 2. Investigators will **need to use** [My NCBI](http://publicaccess.nih.gov/communications.htm) to enter papers onto progress reports. Papers can be associated electronically using the RPPR, or included in the PHS 2590 using the My NCBI generated [PDF report](http://www.nlm.nih.gov/pubs/techbull/nd12/nd12_myncbi_pdf.html).

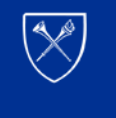

CHNOLOGY

### **What Falls Under the Policy**

- Peer-reviewed Journal articles only! No Book Chapters!
- Accepted for publication on or after April 7<sup>th</sup>, 2008
- A direct result of NIH funding

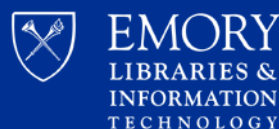

### **Useful Definitions**

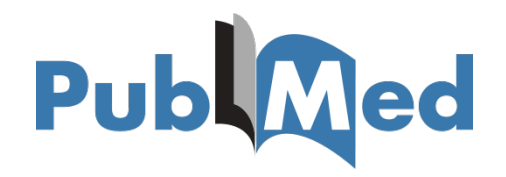

### **PubMed**

- Database of biomedical **literature**
- Not full-text
- ID  $# =$  PMID

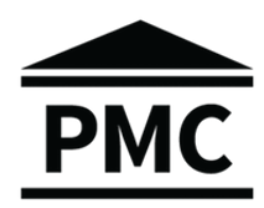

### **PubMed Central (PMC)**

- Digital archive
- Full-text
- ID  $#$  = PM**CID**

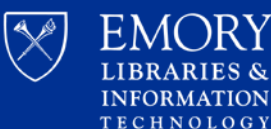

## **More Definitions**

### **Final Peer-Reviewed Manuscript**

- Author's final manuscript
- Includes all modifications from peer review
- Authors OR Publishers/Journals can submit

### **Final Published Article**

- Authoritative copy from **Journal**
- Includes peer-review, copy editing, stylistic, and formatting changes
- Publishers/Journals ONLY submit

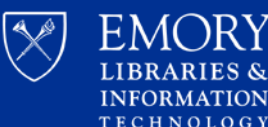

# **Submission Methods**

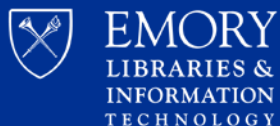

### **Submission Methods**

Link to Method A [https://publicaccess.nih.gov/submit\\_p](https://publicaccess.nih.gov/submit_process_journals.htm) rocess\_journals.htm journals

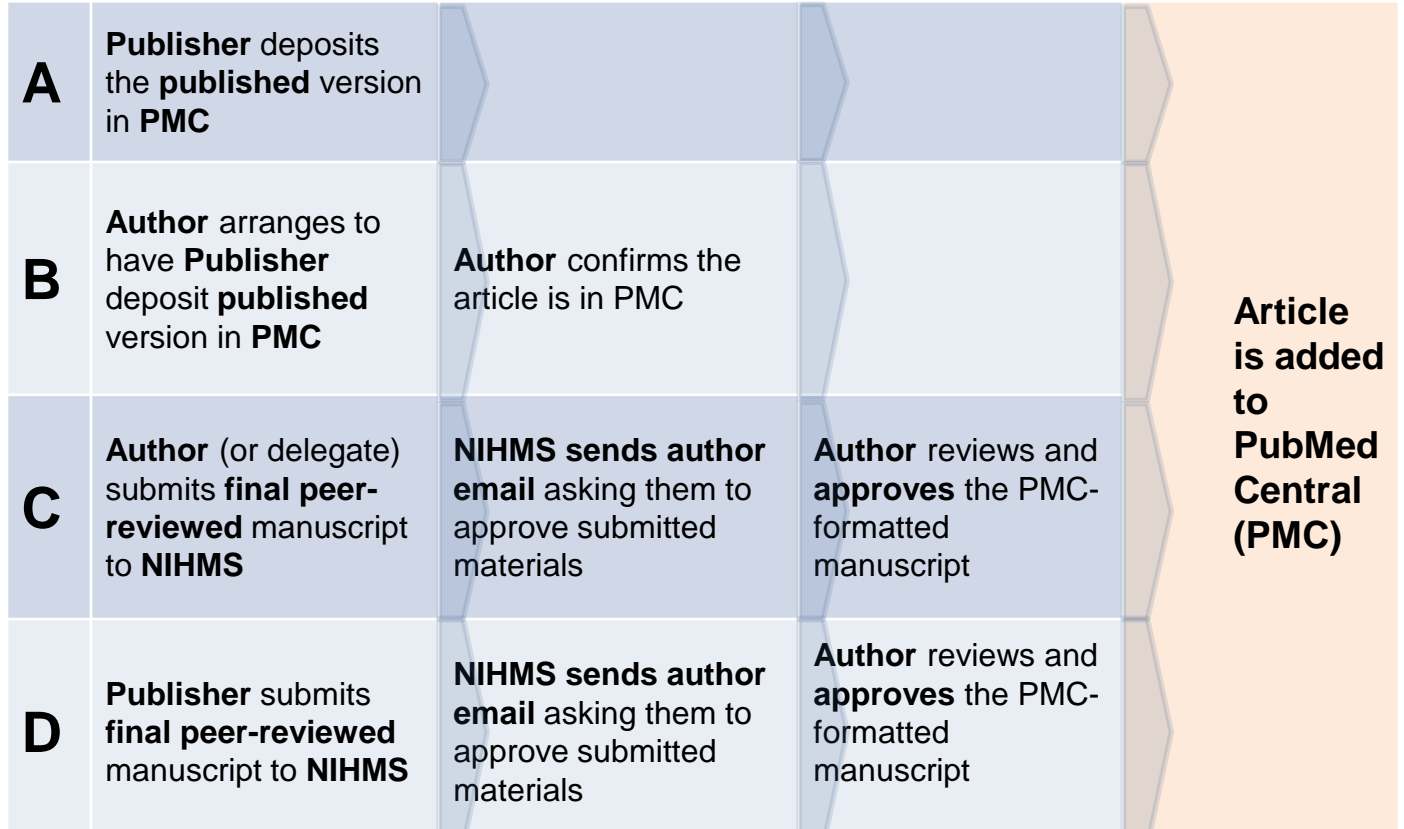

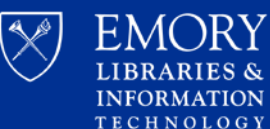

 $A\bigcap$ RY

### **Method C Details**

- Author (or delegate) submits to NIHMS
- What should be submitted
	- Final peer-reviewed manuscript (all reviewer comments have been addressed)
	- Can be .doc, .docx, rtf, .pdf
	- Include tables, images, and supplemental material not embedded in manuscript
- Only articles that fall under the Policy and copyright allows!

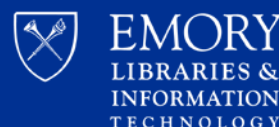

# **NIH Manuscript Submission (NIHMS)**

https://www.nihms.nih.gov

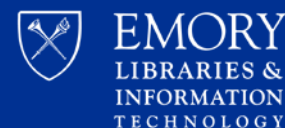

**FMORY** 

**INFORMATION** 

### **NIHMS**

The NIH Manuscript Submission system supports the deposit of manuscripts into PubMed Central (PMC), as required by the public access policies of NIH and other participating funders.

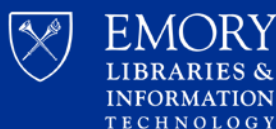

## **4 Steps for NIHMS Submission**

- **1. Set up the manuscript**  provide bibliographic information and NIH grant information (this is when a NIHMS ID# is assigned
- **2. Submit the manuscript files**  upload all manuscript files including figures, tables and supplementary info
- **3. Approve the PMC-formatted (PDF)** Manuscript for Public Display
- **4. Approve the Web version**  review and approve a web version of the manuscript that will appear in PubMed Central

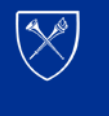

 $C$  H N O L O G V

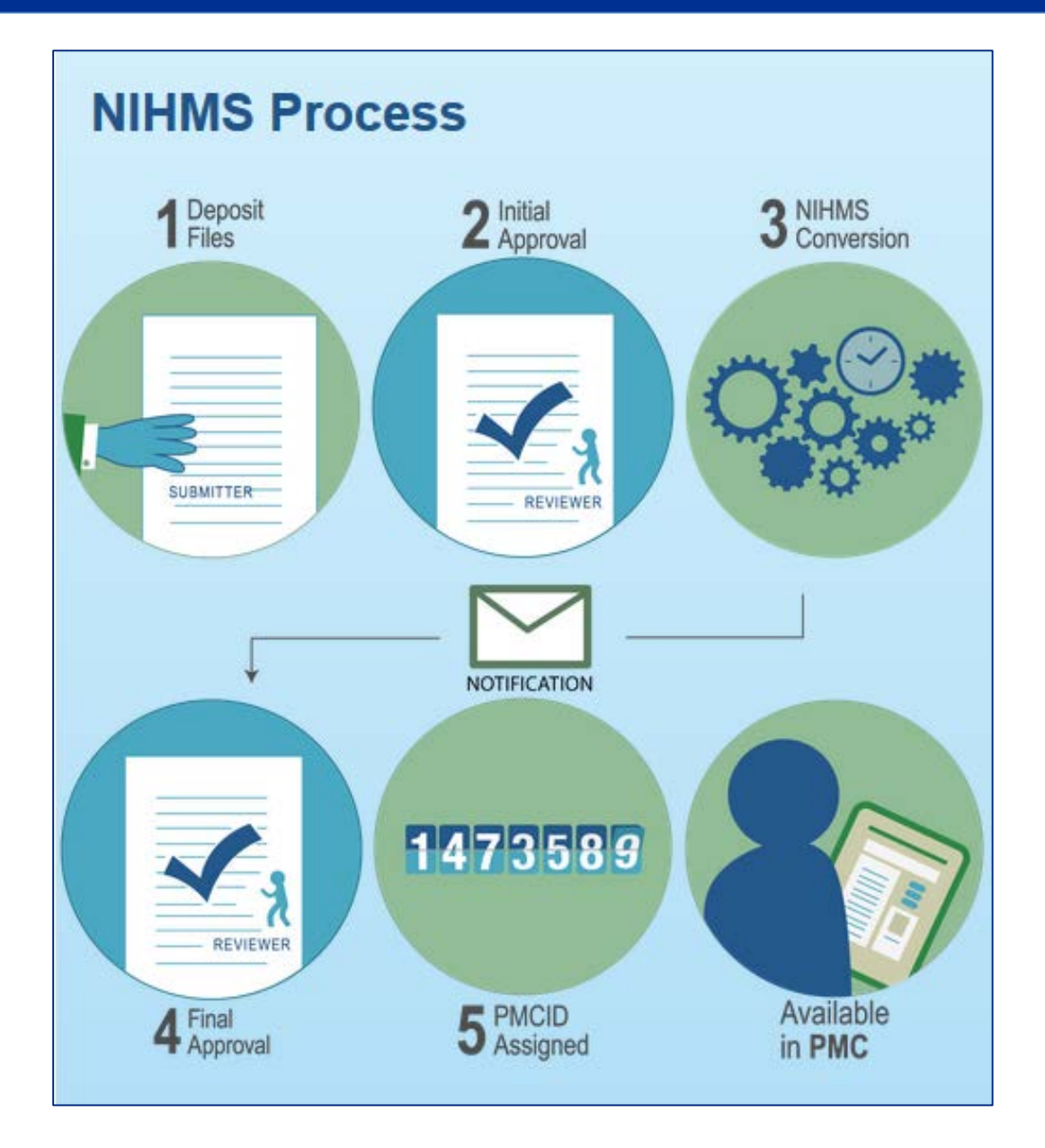

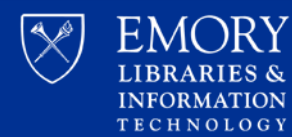

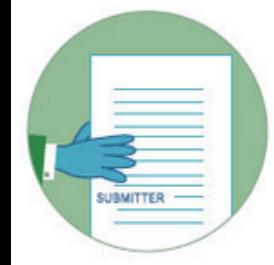

#### **Step 1: Deposit Files**

A manuscript may be submitted by the author, the PI, the publisher, or another third party. Third-party submitters must designate an author or PI to serve as the Reviewer for an NIHMS submission. In these cases, the Reviewer will receive notification of the deposit via e-mail.

#### **Step 2: Initial Approval**

The Reviewer reviews the submission, confirms or adds associated funding, and either rejects or approves the material for processing in NIHMS.

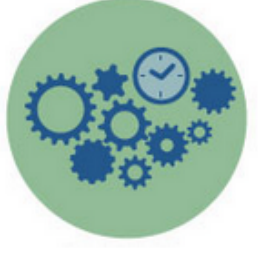

#### **Step 3: NIHMS Conversion**

NIHMS staff reviews the approved files for completeness, and complete submissions are converted to archival XML. The PMC-ready documents (Web and PDF versions) are checked to ensure they accurately reflect the submitted files. Processing time for this step is usually 2-3 weeks but may vary depending on the volume of submissions at a given time. An e-mail notification is sent to the Reviewer when the record is available for final review.

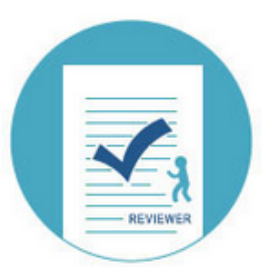

473589

#### **Step 4: Final Approval**

The Reviewer reviews the PMC-ready documents (Web and PDF versions) and either requests corrections or approves them for inclusion in PMC. Final Approval is required to complete manuscript processing in NIHMS.

#### **Step 5: PMCID Assigned**

A PMCID is assigned when Final Approval is complete and the manuscript is matched to a PubMed record with complete citation information. For details, see When will a PMCID be assigned to my manuscript?

### **NIHMS Tutorials**

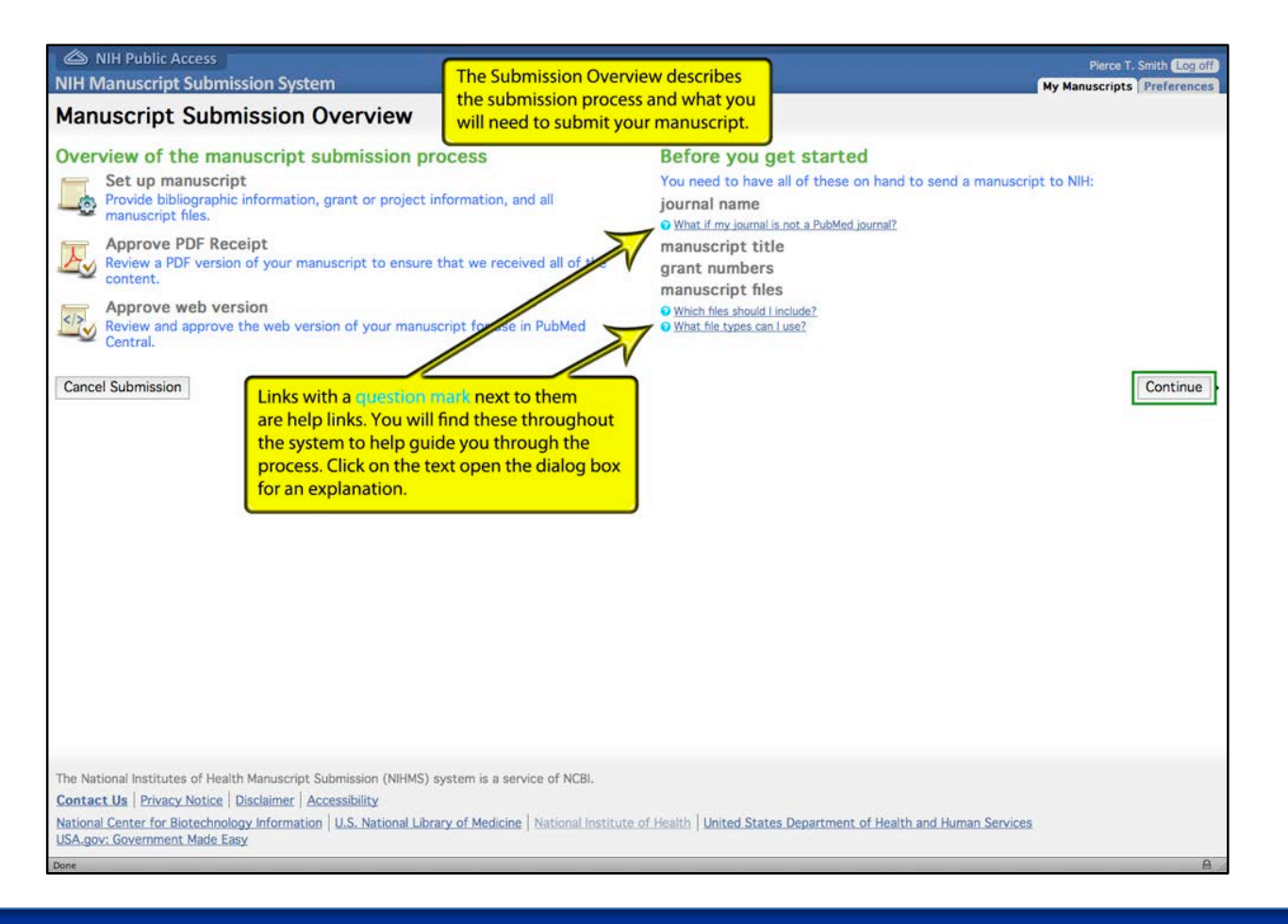

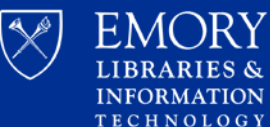

### **NIHMS Tutorials**

**Manuscript Submission System** 

### **Frequently Asked Questions (FAQs)**

For questions and answers about the NIH Public Access Policy, please refer to the Public Access Frequently Asked Questions web page.

#### For All Users

#### **What is NIHMS?**

The National Institutes of Health (NIH) developed the NIH Manuscript Submission (NIHMS) system to facilitate the submission of peerreviewed manuscripts for inclusion in PubMed Central (PMC) in support of the NIH Public Access Policy. Since its inception in 2005, NIHMS has expanded to support the public access policies of other organizations and government agencies. See the Funders List for more details.

What funding agencies does NIHMS support?

When should a manuscript be submitted to NIHMS?

What steps are involved in the NIHMS process?

How do I sign in to NIHMS?

What is the relationship/difference between a Submitter, Reviewer, Reviewer (Pending), Verified Author, PI, and Watcher in NIHMS?

What do statuses mean in NIHMS?

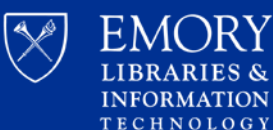

**Woodruff Health Sciences Center Library** 

About v

Help v

### **NIHMS Login Options**

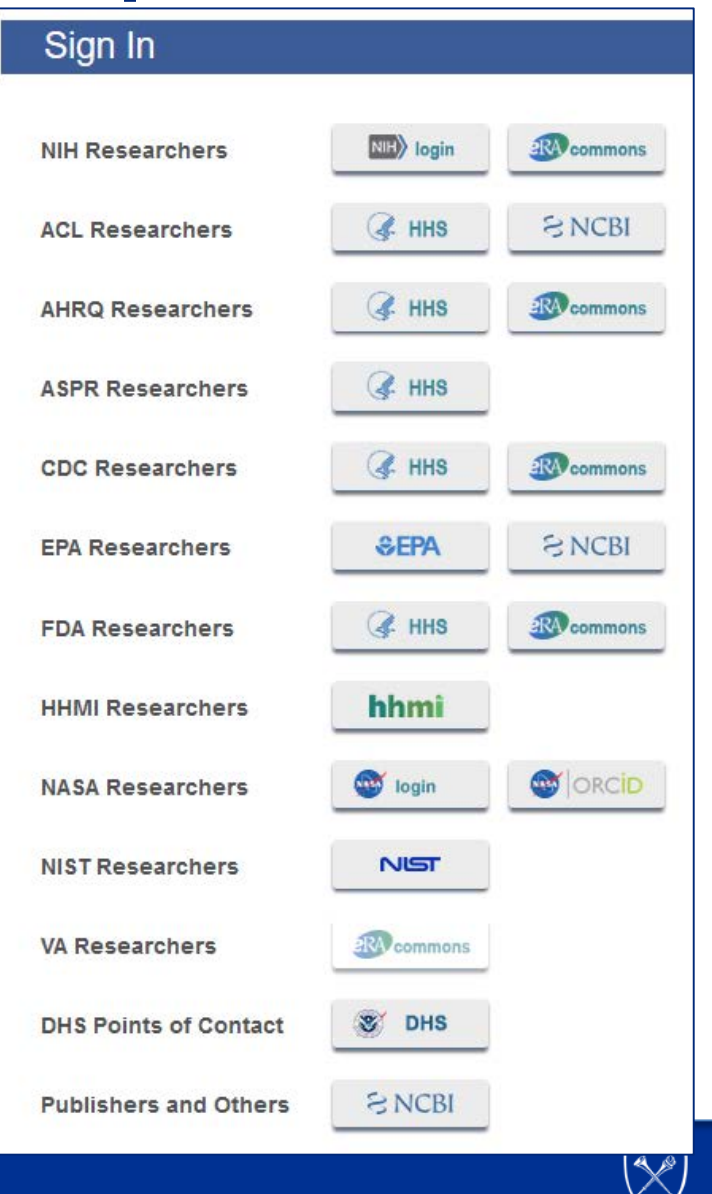

**EMORY LIBRARIES & INFORMATION TECHNOLOGY** 

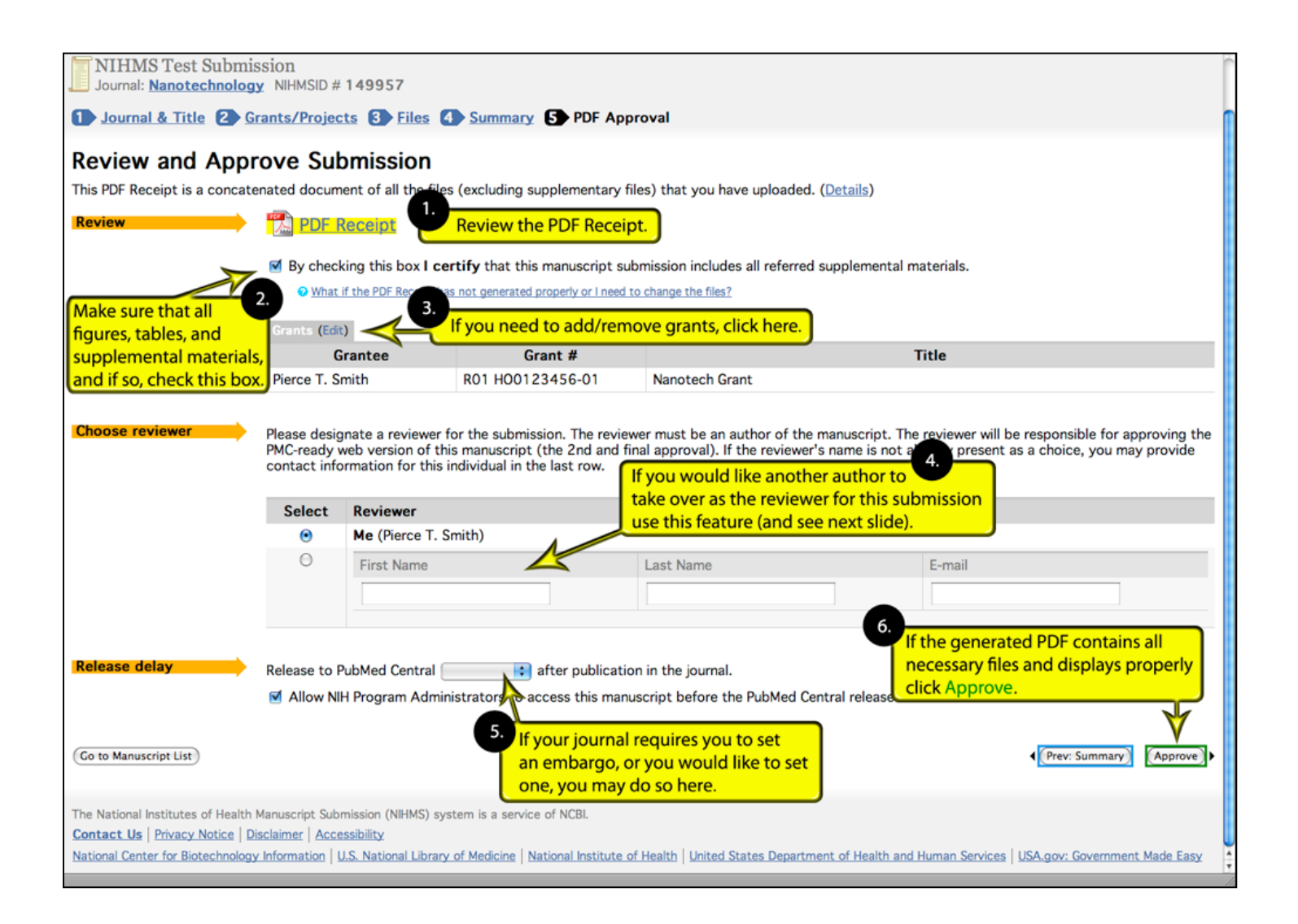

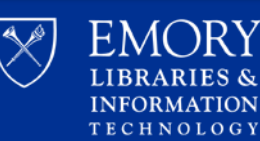

### **Approvals**

### • **Designated** Reviewing Author approves **2** times

### – What was submitted to NIHMS

- The PMC-Ready PDF
- If author submits themselves this will be part of the original submission process
- The Web version
	- Check for formatting or critical text errors and submit any corrections!

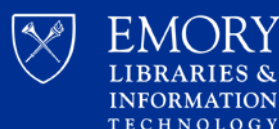

### **Requirements over time**

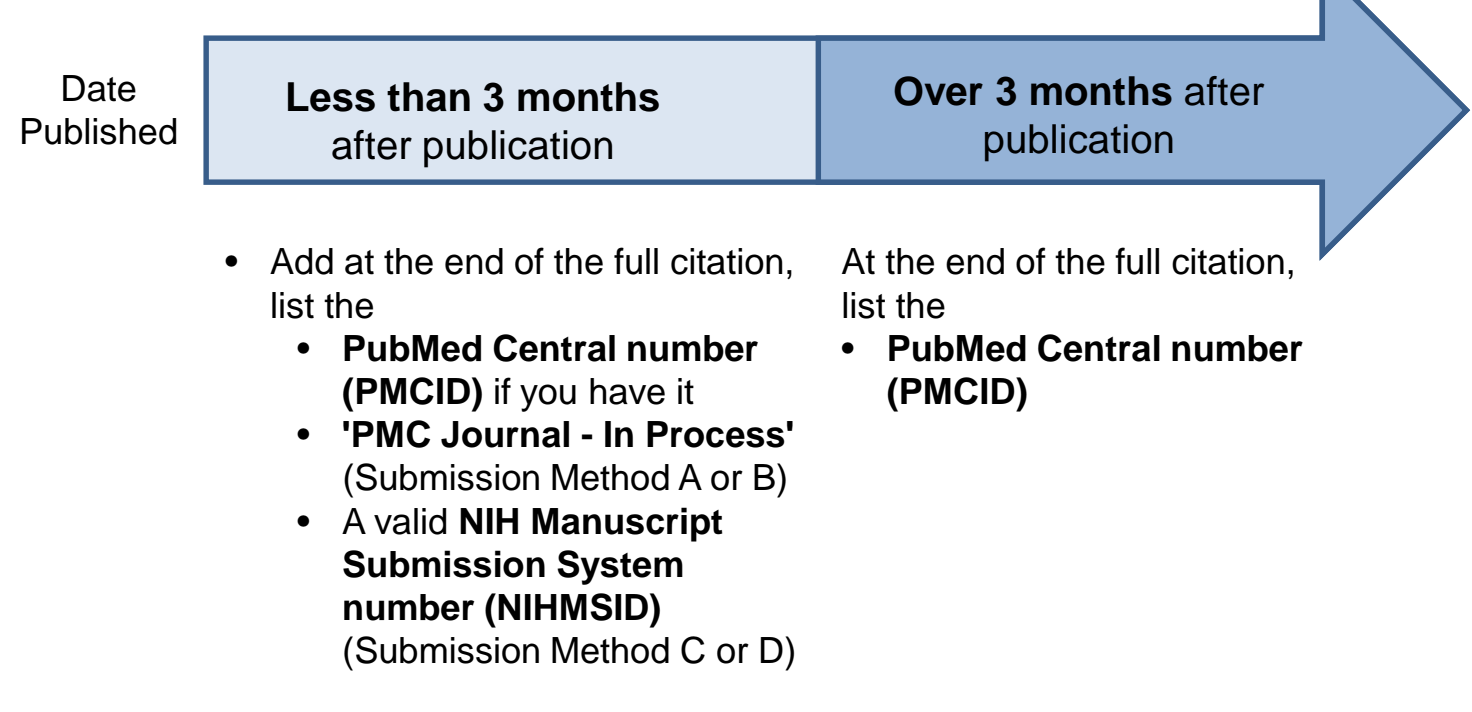

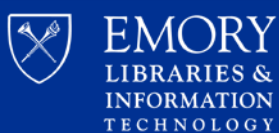

Woodruff Health Sciences<br>Center Library

 $\mathbb{R}$ 

# **My Bibliography** Part II

23

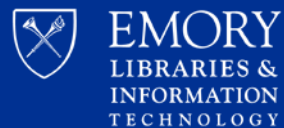

- Brings grant information from eRA commons to My NCBI
- Allows NIH Public Access Compliance status to be tracked
- Brings publications from My Bibliography to eRA Commons

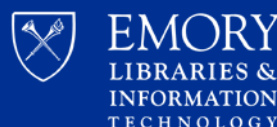

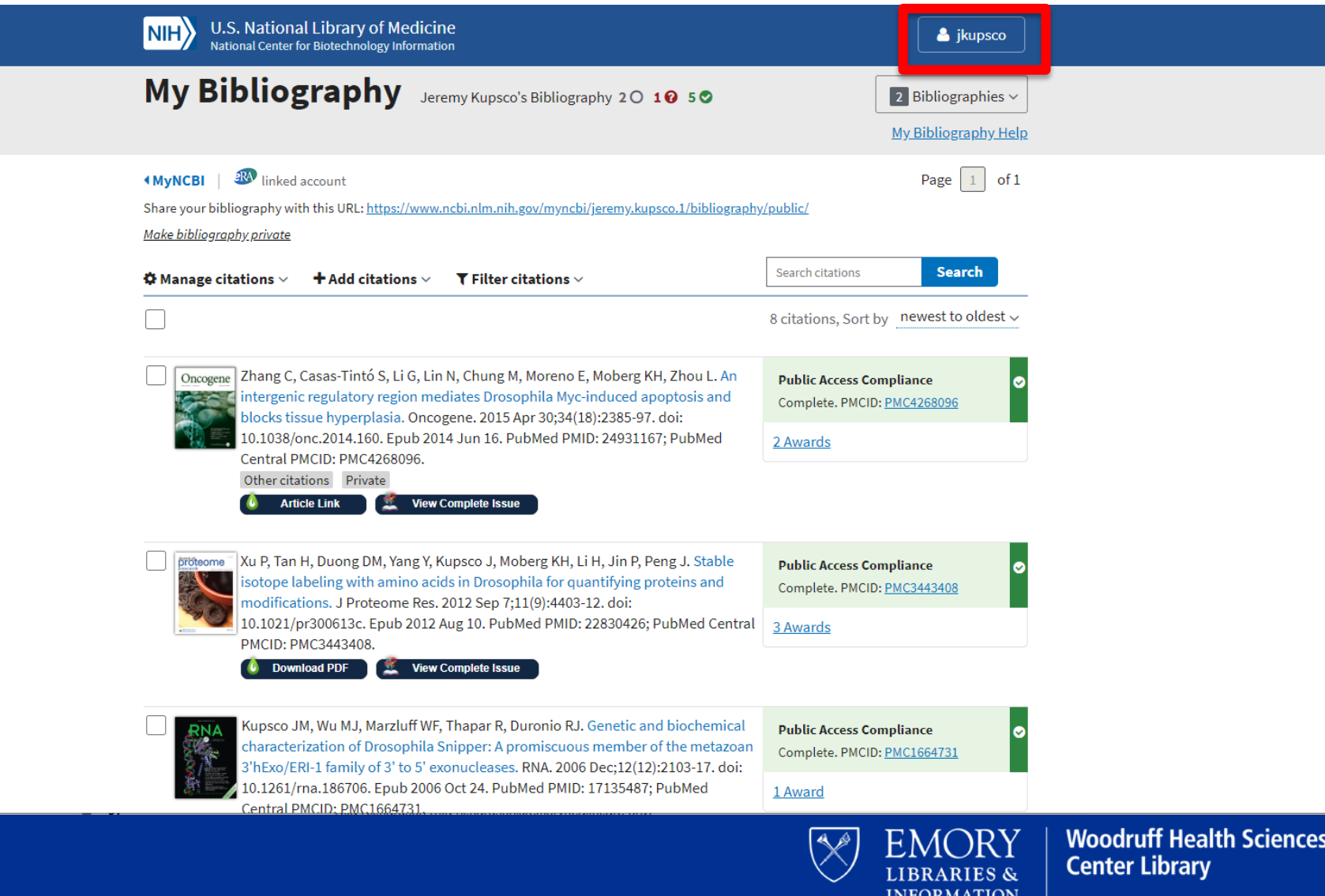

**TECHNOLOGY** 

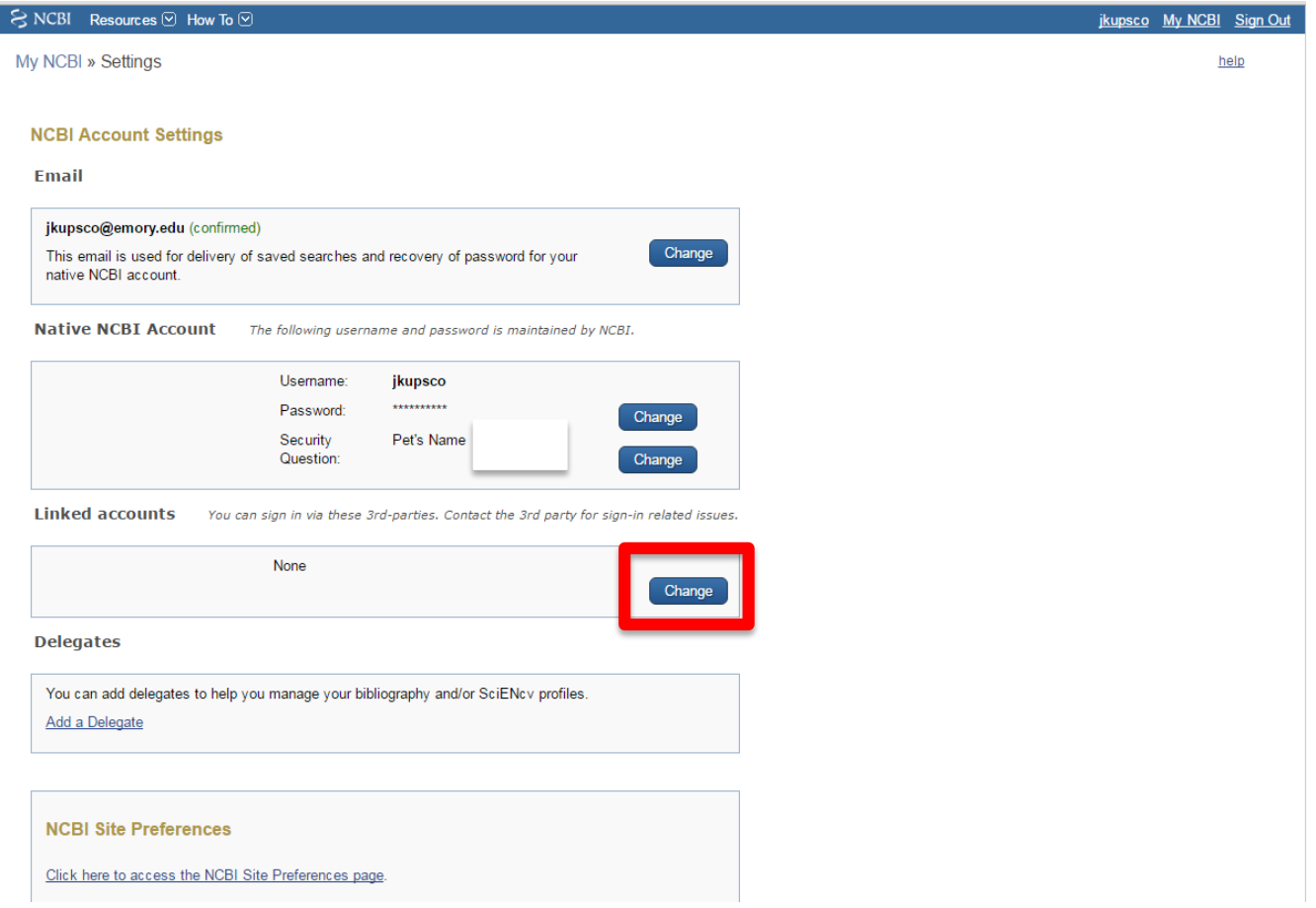

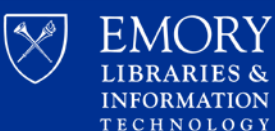

 $A\bigcap$ RY

#### My NCBI » Linked Accounts

#### **Linked Accounts**

If you are signed in to an account from one of these organizations, you can link it to your My NCBI account. You can sign in to My NCBI without entering your username and password as long as you are signed in to any of these organizations' web sites. You can also share your bibliography and other data with the linked account.

#### **Your Linked Accounts**

You do not have any Linked Account.

Return to your Account Settings page

**All Available Partner Accounts** 

To link your My NCBI account to one of these partner organizations, click on its link. If necessary, you will go to that organization's login page to log in. You will then see that account listed above under Your Linked Accounts

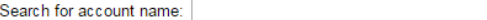

**Login Account Options** 

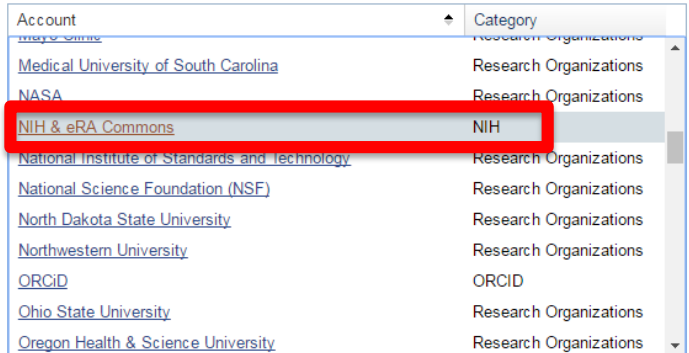

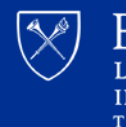

EMORY LIBRARIES & **INFORMATION TECHNOLOGY** 

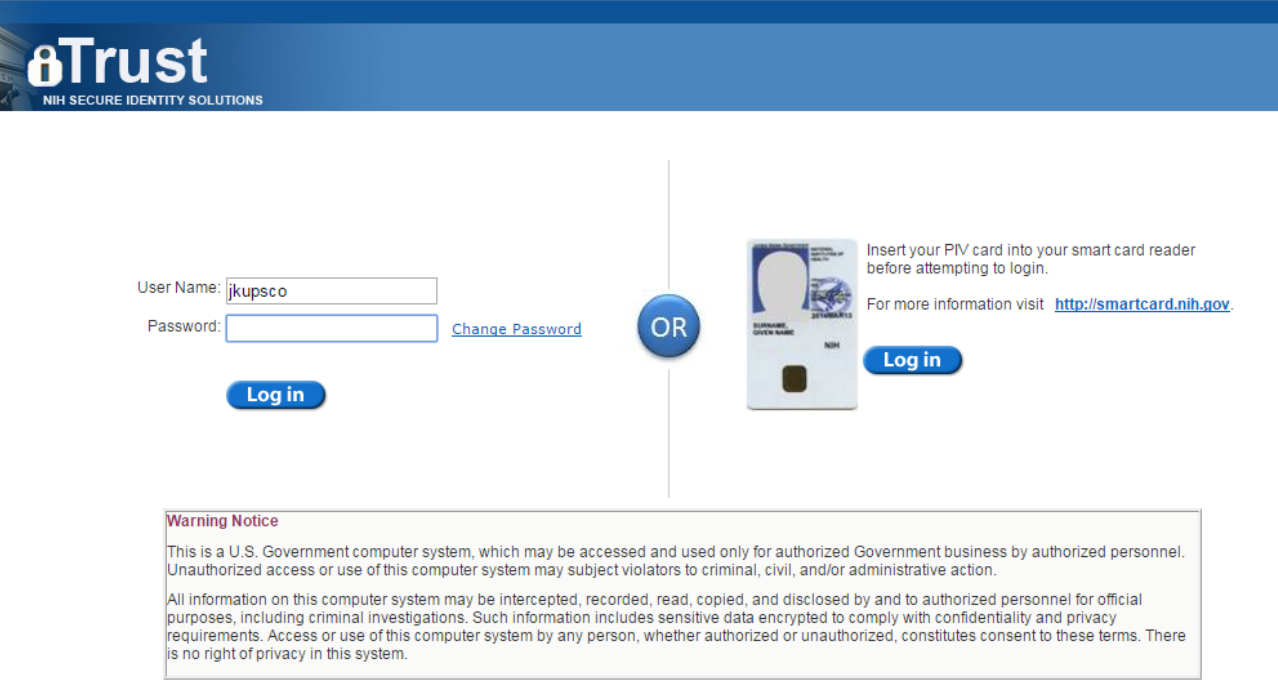

If you need assistance - Please call the NIH IT Service Desk 301-496-4357 (6-HELP); 866-319-4357 (toll-free) or Submit a Service Desk Ticket

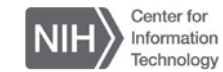

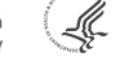

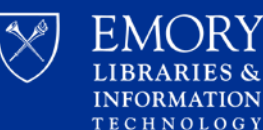

#### Resources  $\odot$  How To  $\odot$  $\approx$  NCBI

My NCBI » Linked Accounts

#### **Linked Accounts**

If you are signed in to an account from one of these organizations, you can link it to your My NCBI account. You can sign in to My NCBI without entering your username and password as long as you are signed in to any of these organizations' web sites. You can also share your bibliography and other data with the linked account.

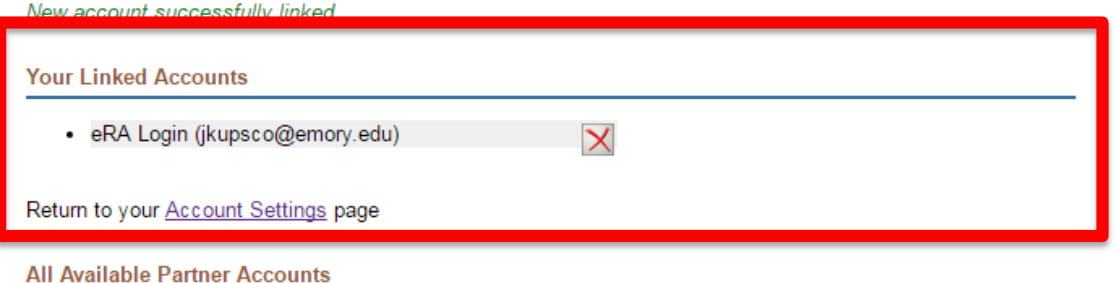

To link your My NCBI account to one of these partner organizations, click on its link. If necessary, you will go to that organization's login page to log in. You will then see that account listed above under Your Linked Accounts.

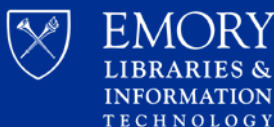

Accounts are linked if you see the eRA commons logo

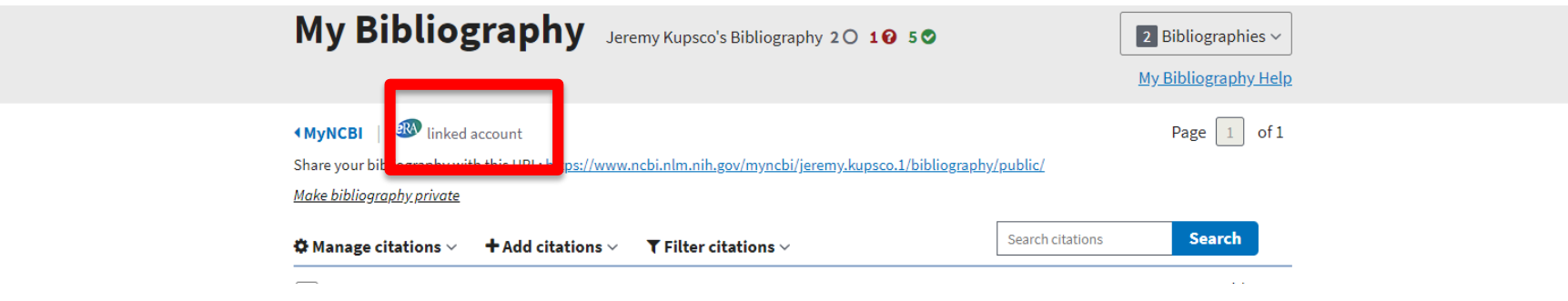

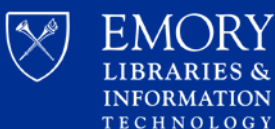

## **Managing NIH Public Access Compliance using My NCBI**

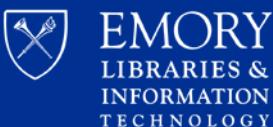

∕I∩RY

### **Select Public Access Compliance**

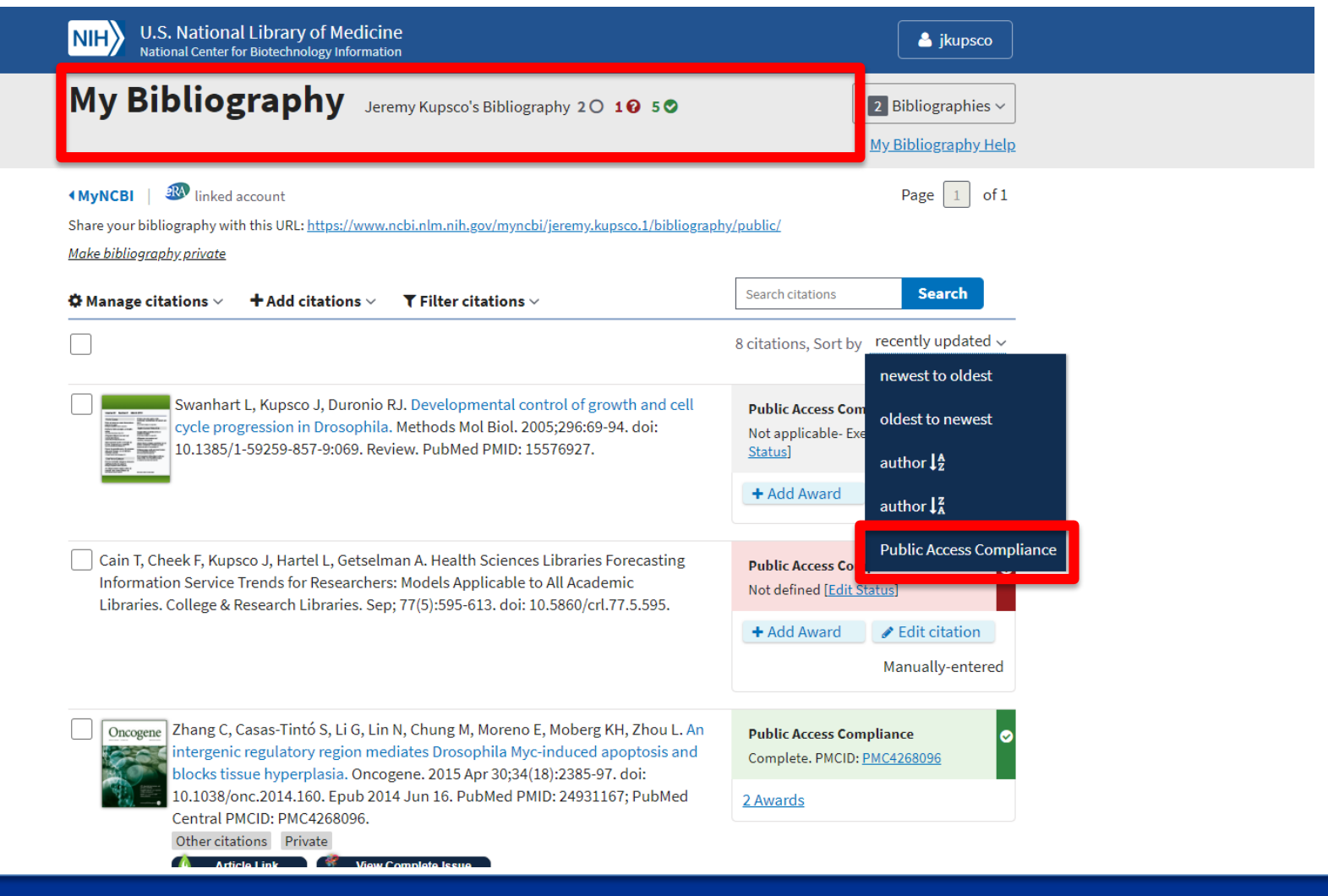

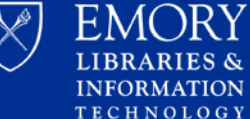

**RIES &** 

## **Managing NIH Public Access Compliance**

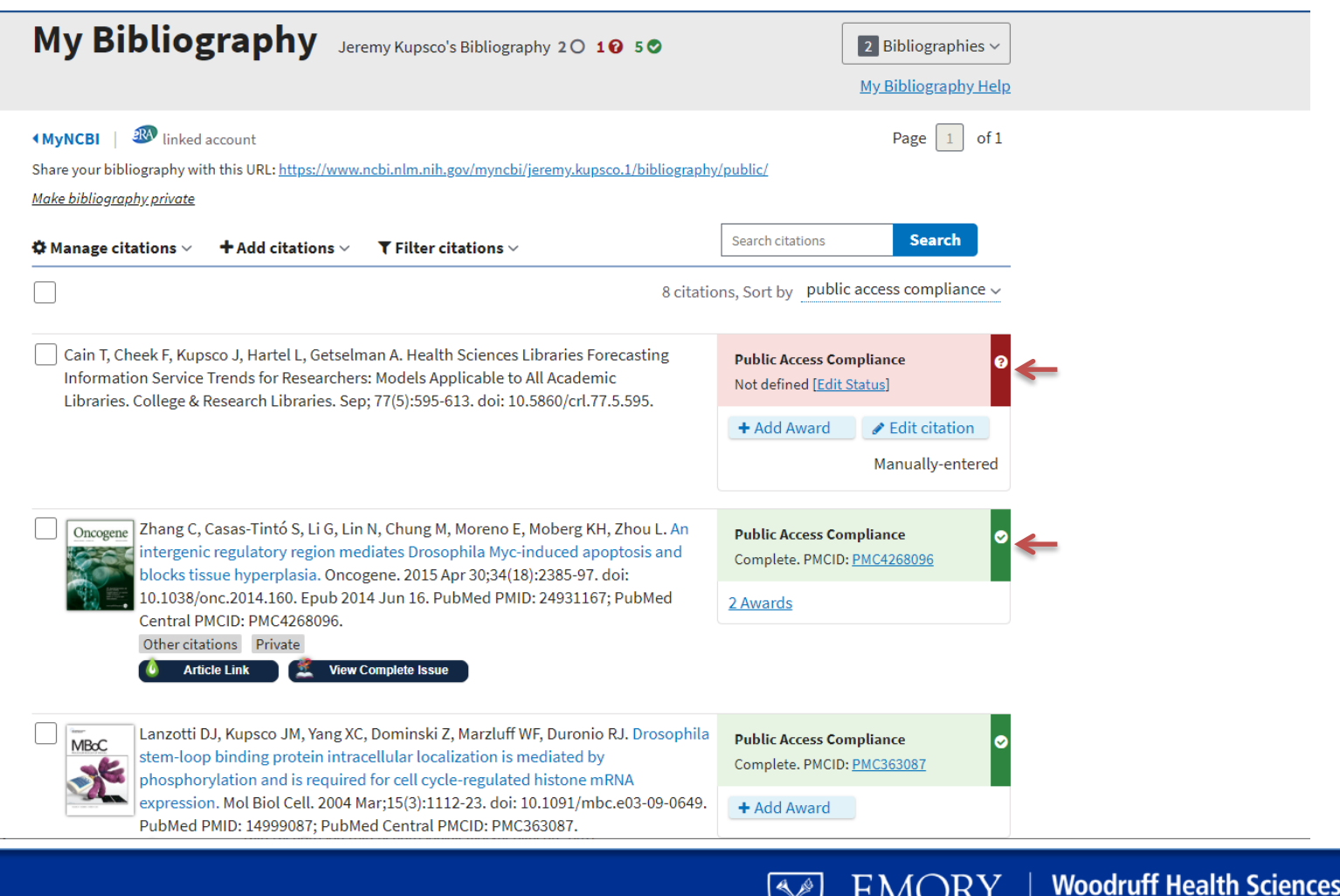

**Center Library** 

**RIES & INFORMATION TECHNOLOGY** 

### **Compliance Icons**

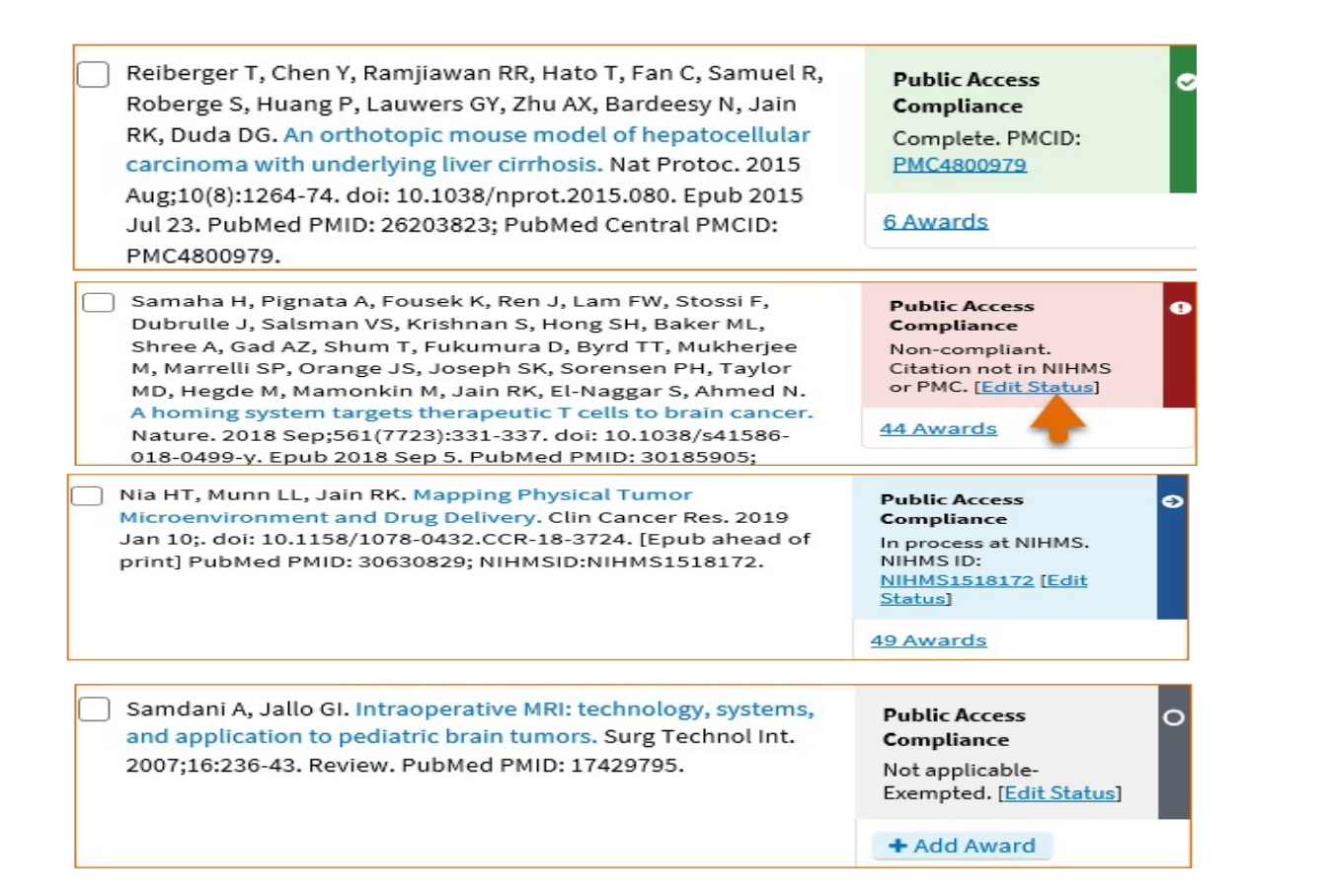

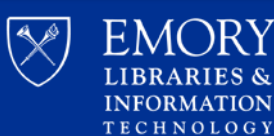

### **Public Access Status Incorrect**

• An exempt paper is showing as non-compliant (i.e. non-peer reviewed Review article)

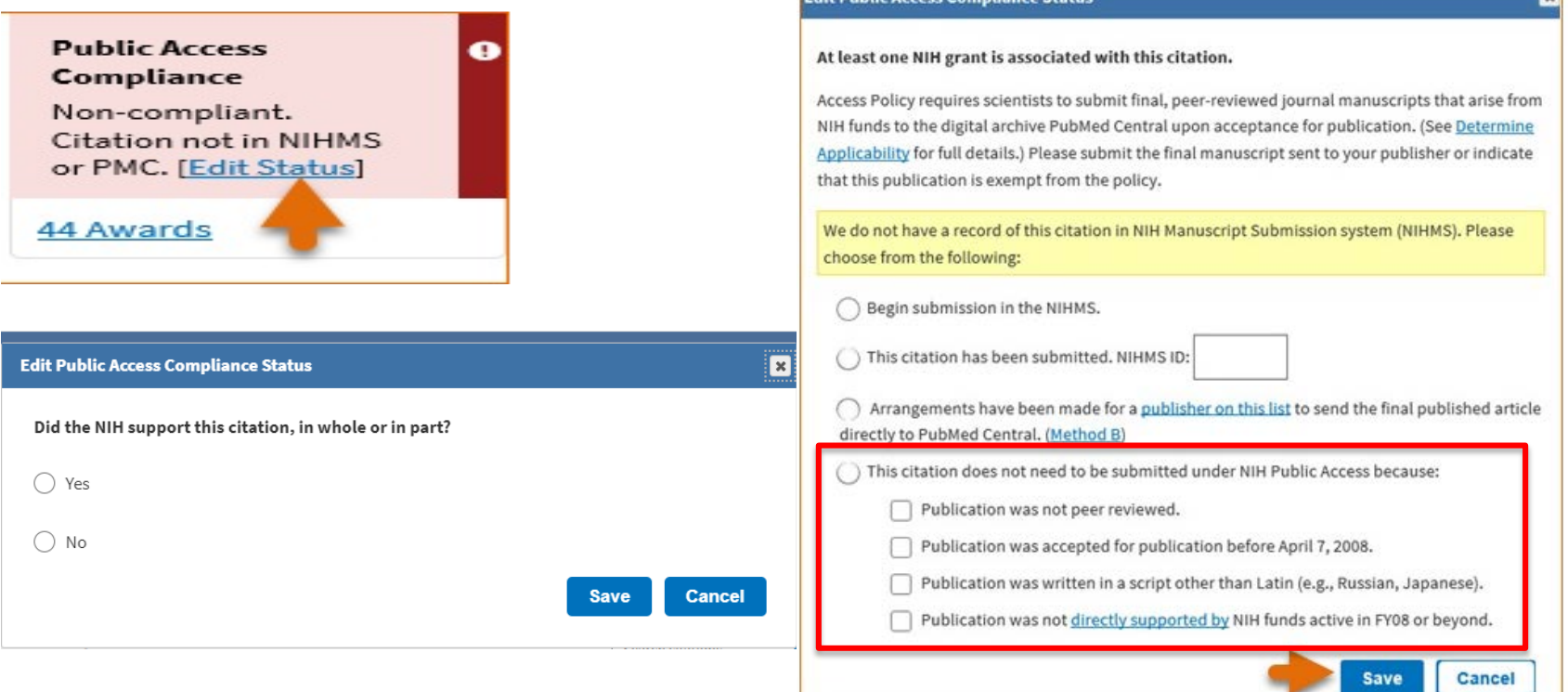

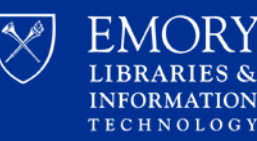

## **Changing Status of Article**

### Should now see N/A logo

Samdani A, Jallo GI. Intraoperative MRI: technology, systems, and application to pediatric brain tumors. Surg Technol Int. 2007;16:236-43. Review. PubMed PMID: 17429795.

**Public Access** Compliance Not applicable-Exempted. [Edit Status]

 $\circ$ 

+ Add Award

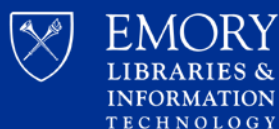

### **Creating Compliance Report**

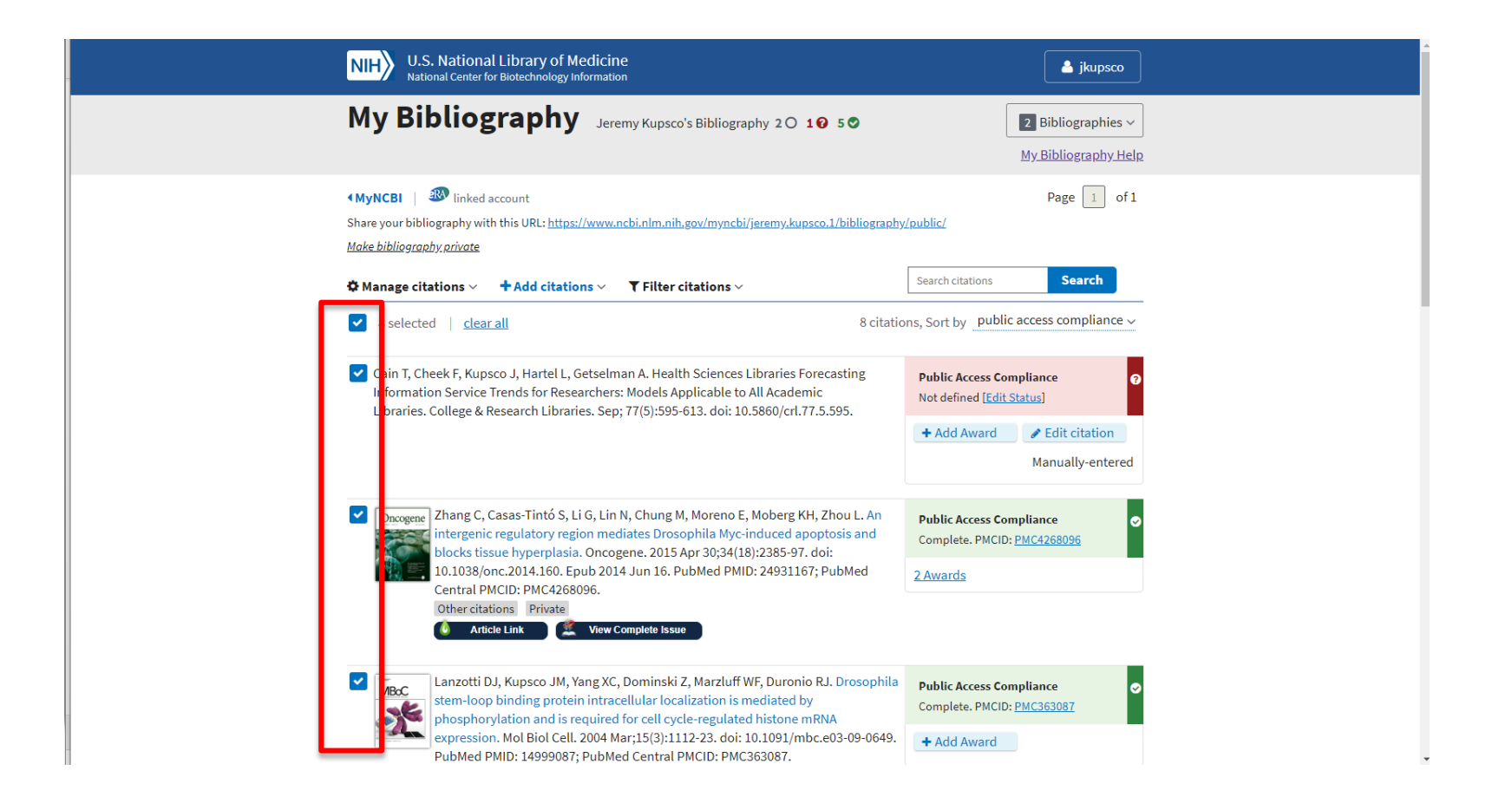

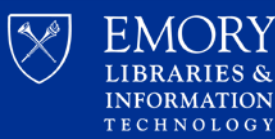

### **Creating Compliance Report**

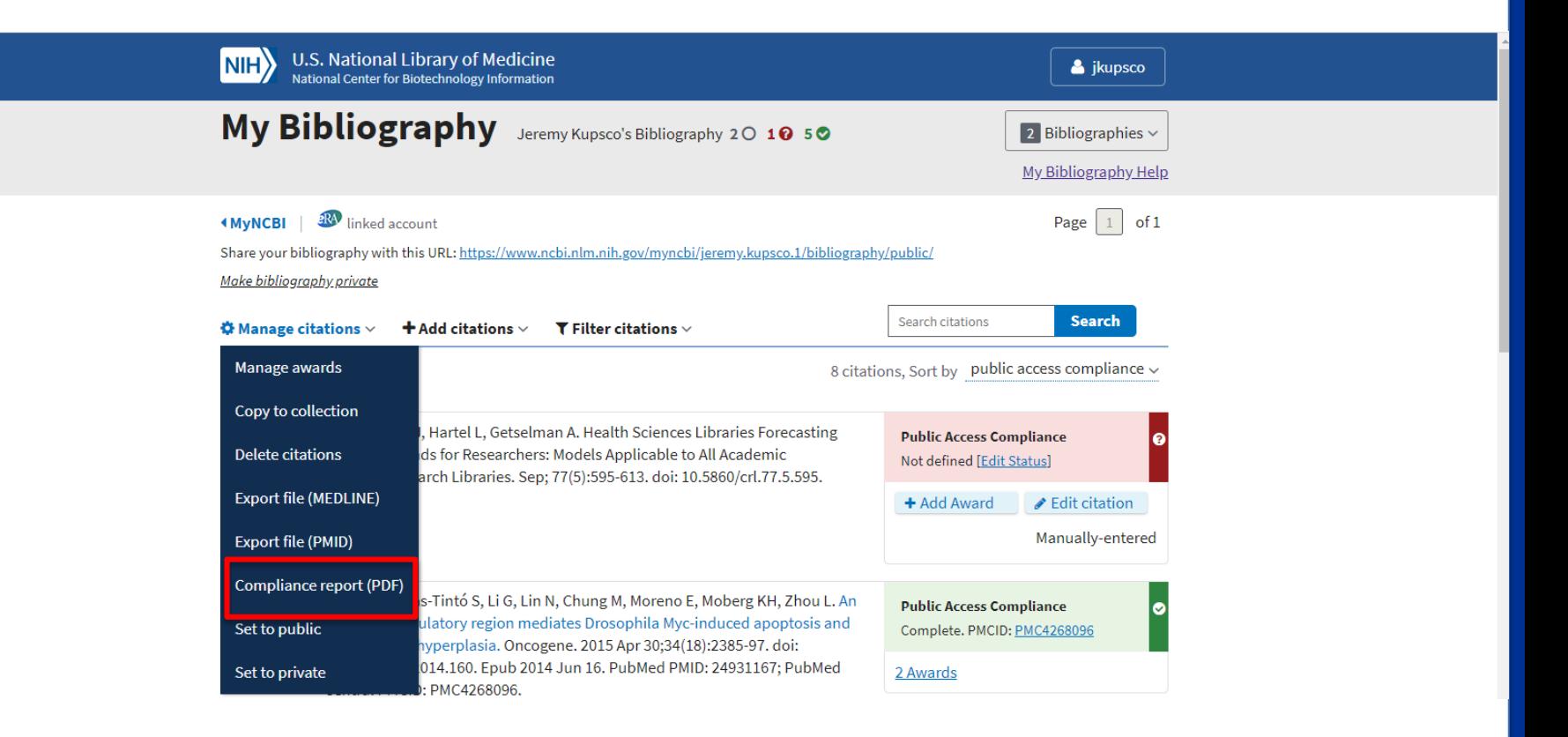

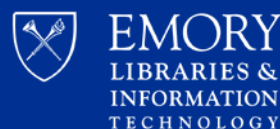

### **Creating Compliance Report**

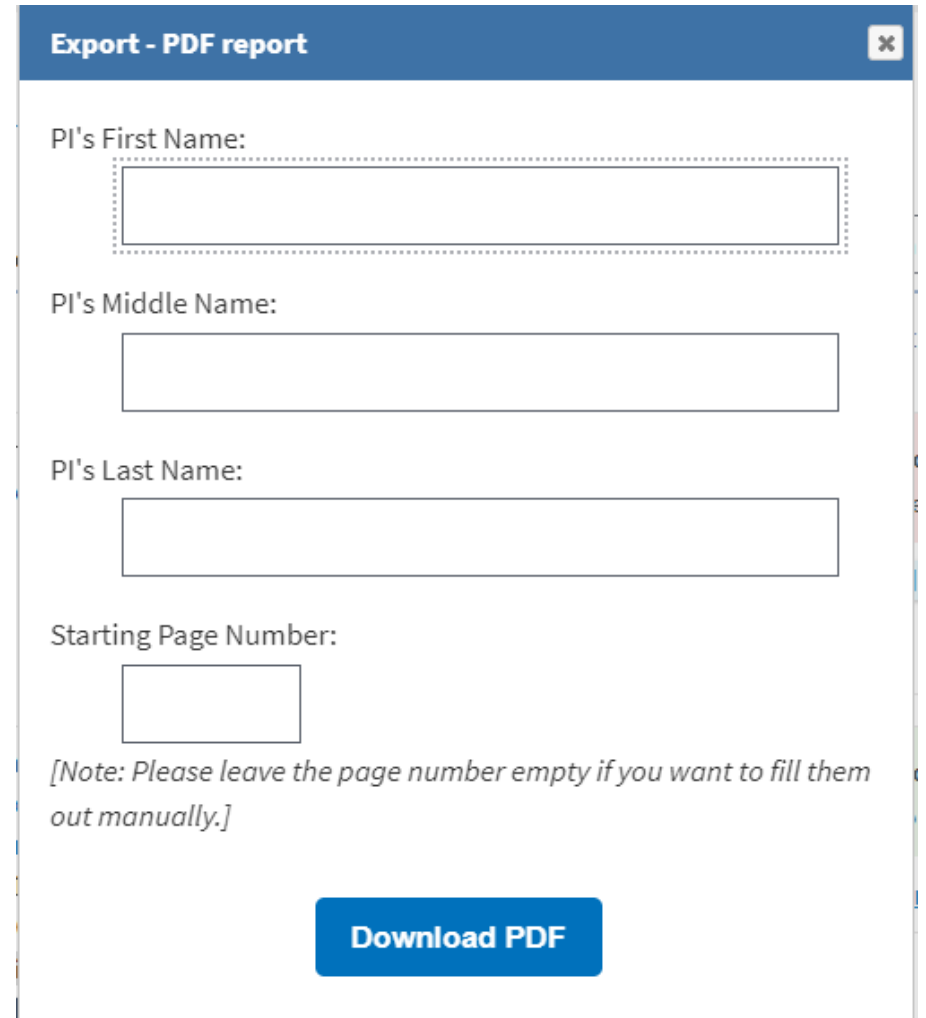

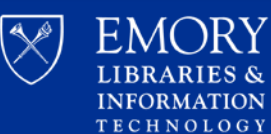

**IRY** 

ES &

### **How to Add Publications to My Bibliography**

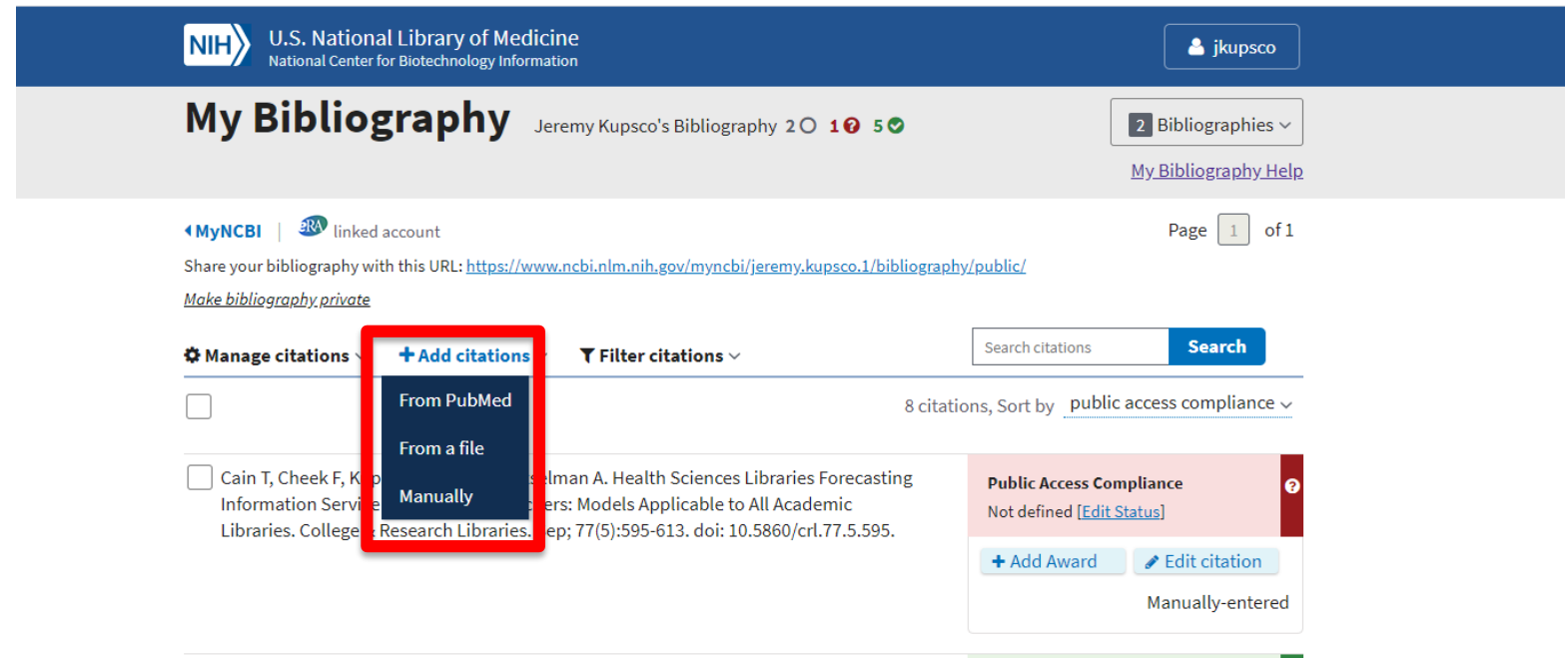

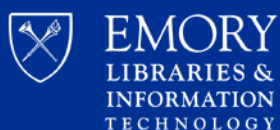

∕I∩RY

### **Manually Add Citation**

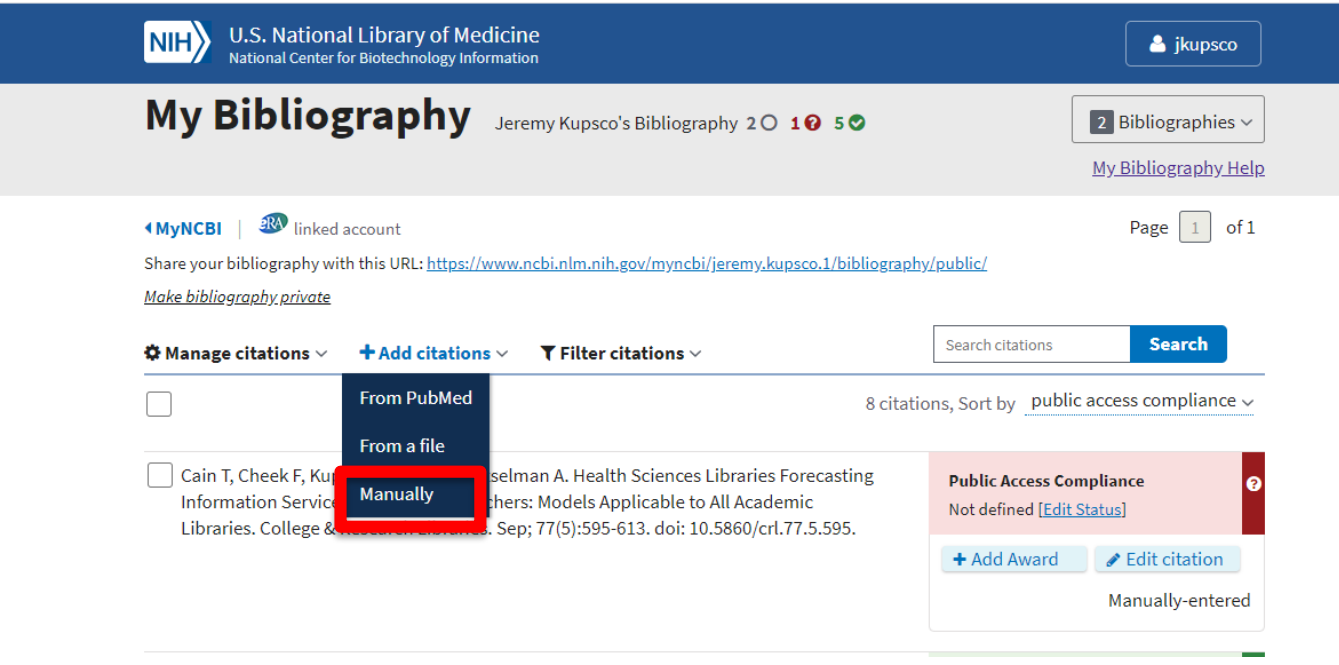

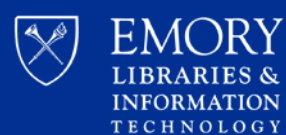

### **Manually Add Citation**

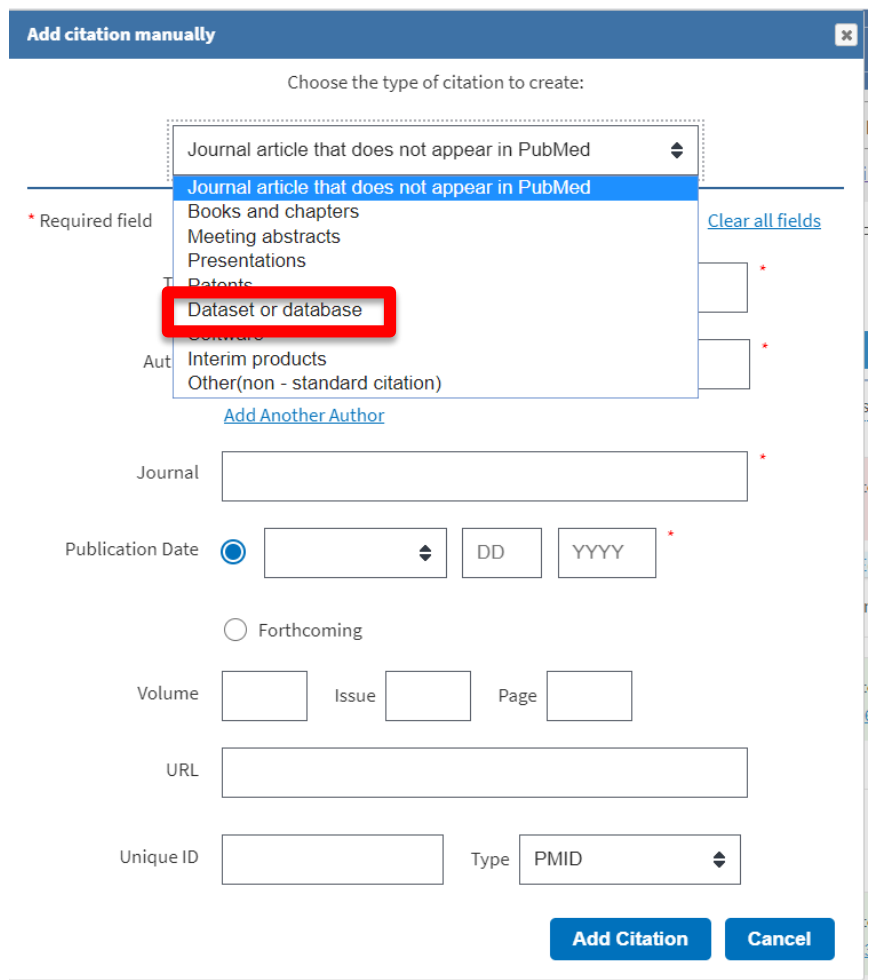

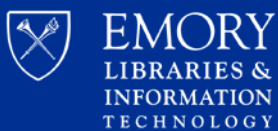

### **Manually Add Citation**

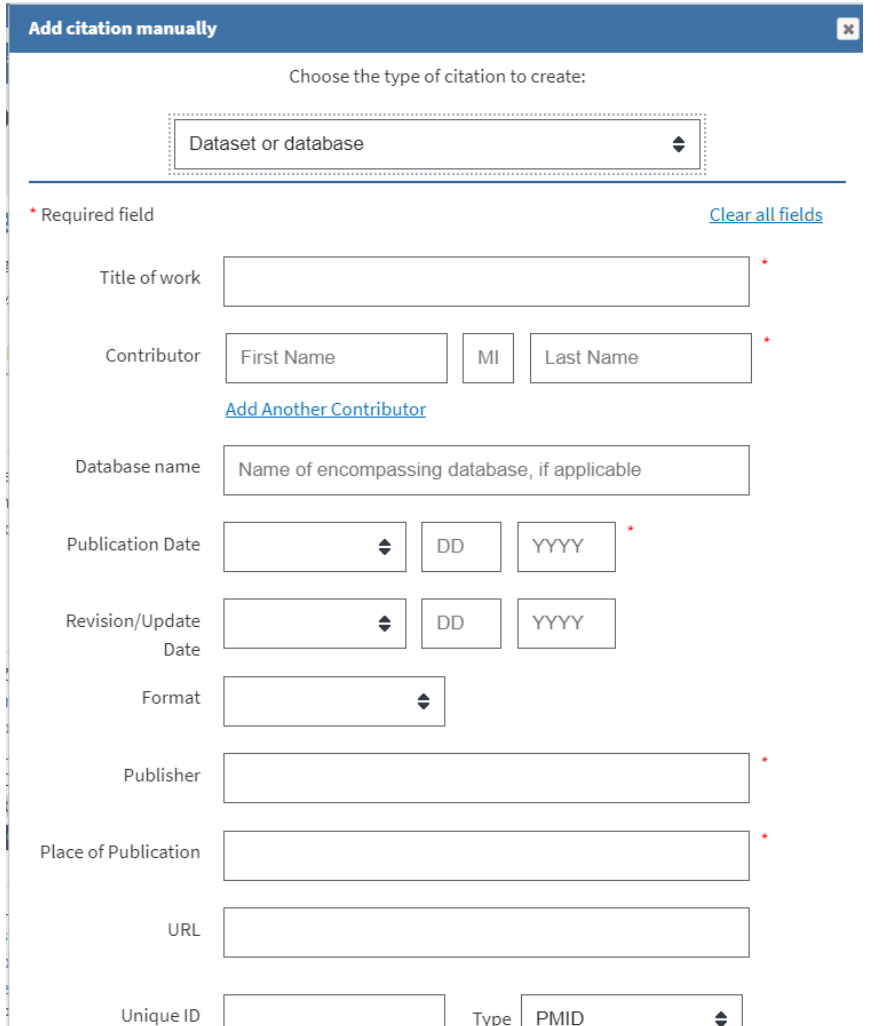

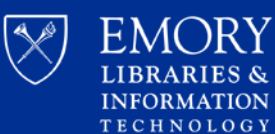

### **Add Citation from PubMed**

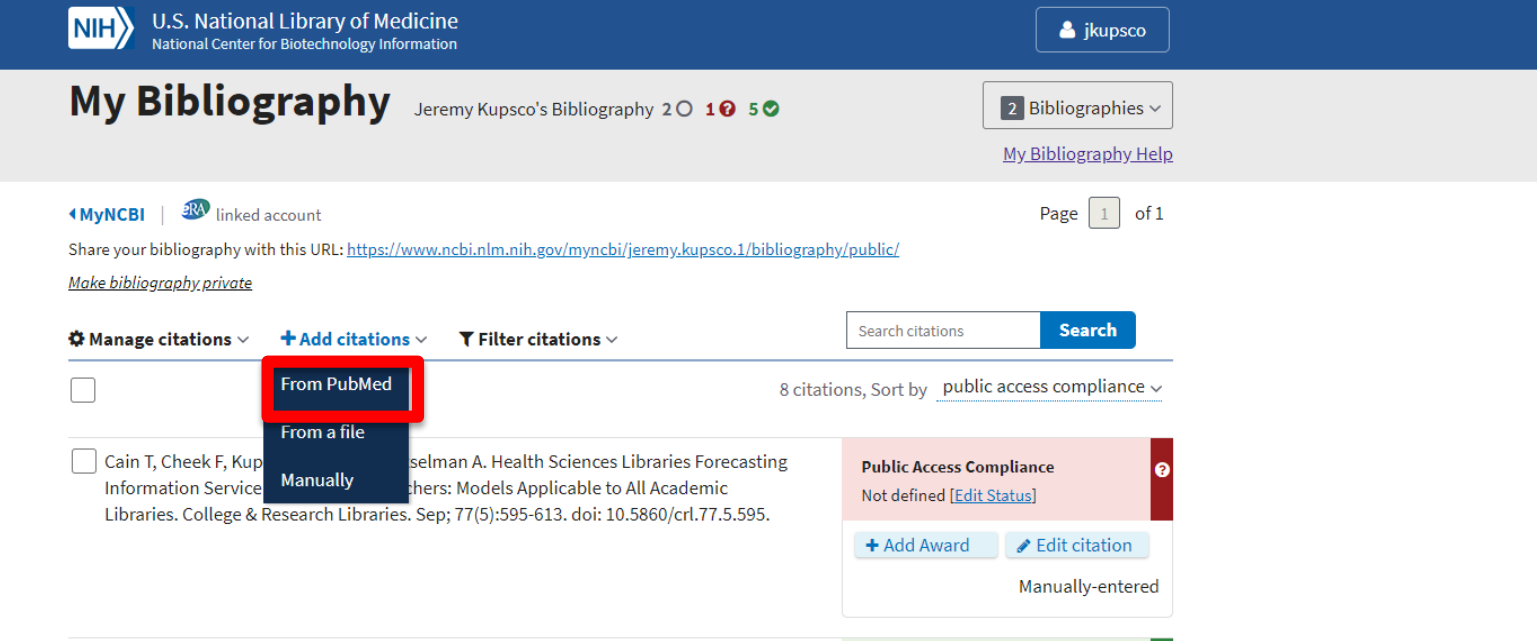

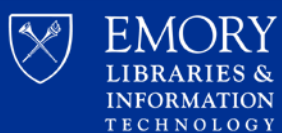

**ARIES &** 

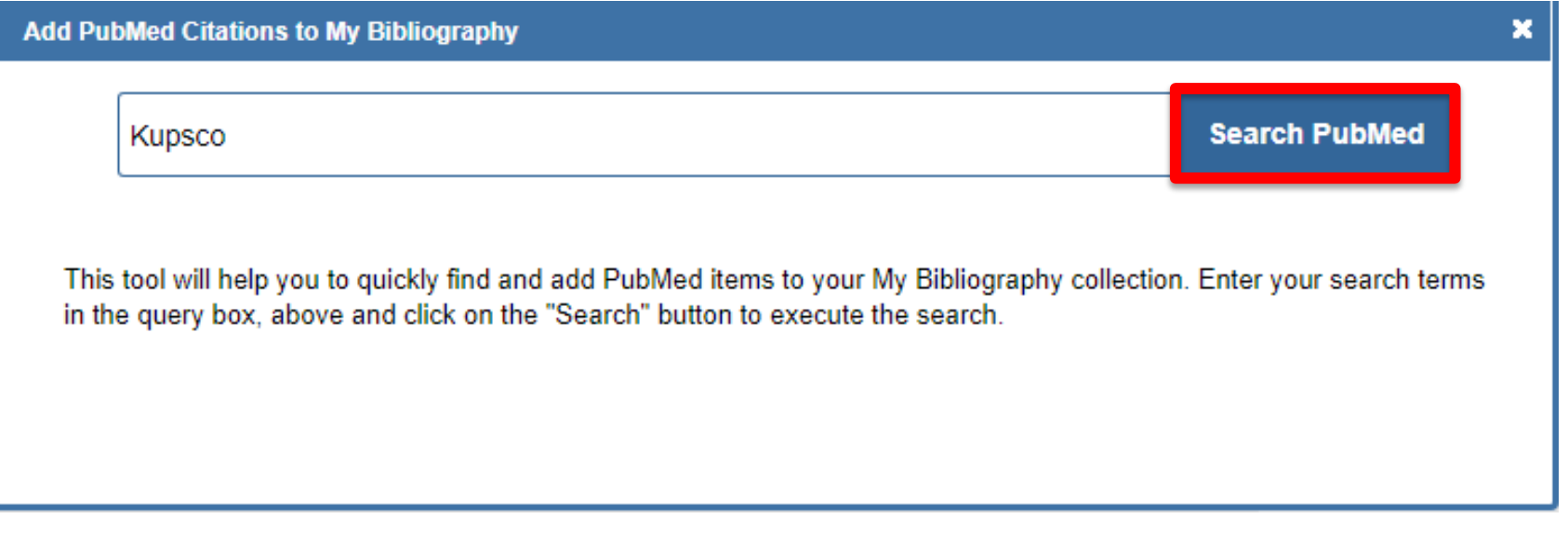

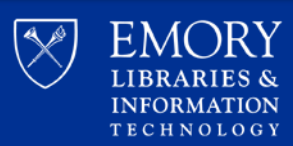

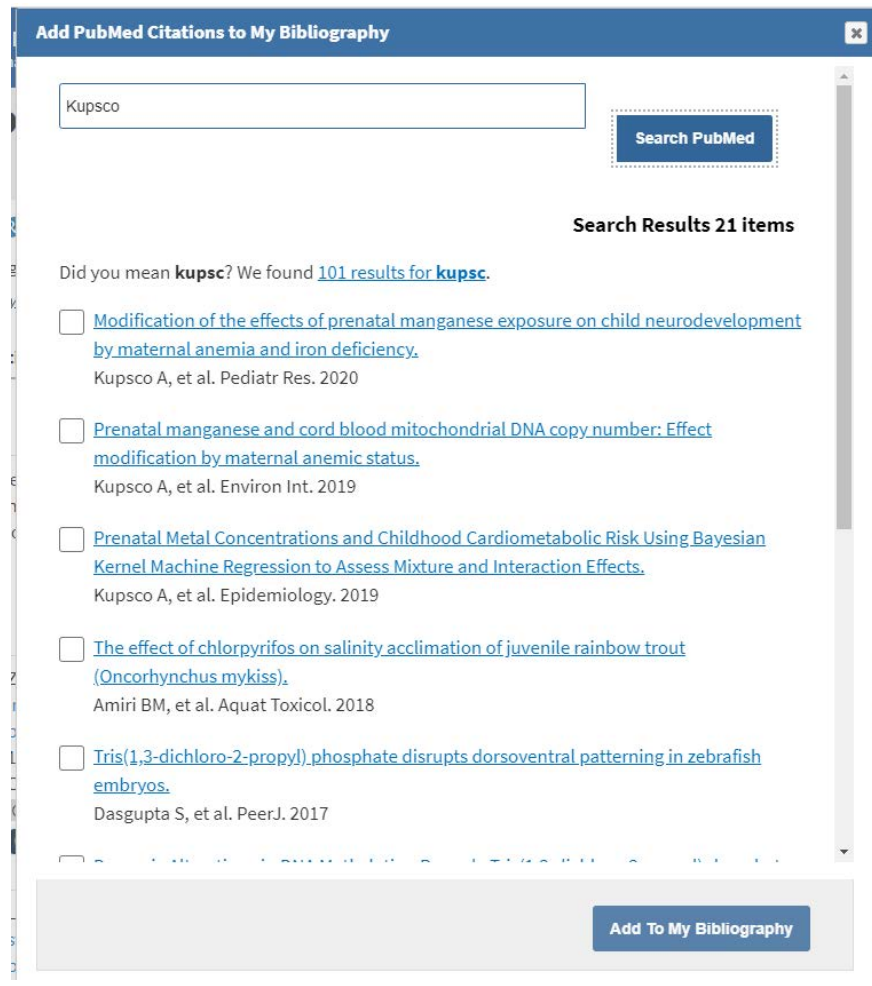

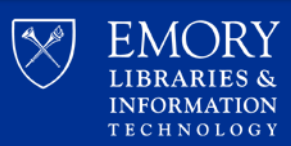

## **Associating Funding**

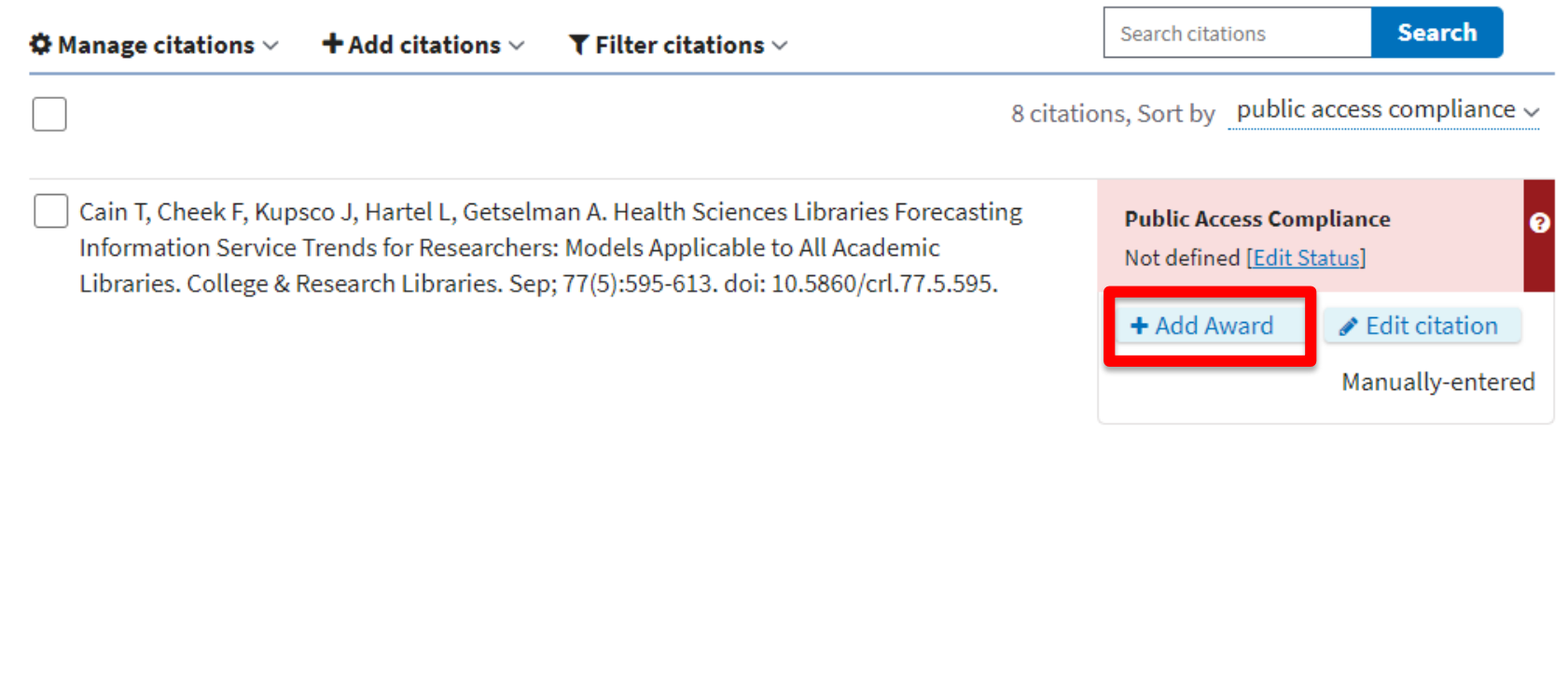

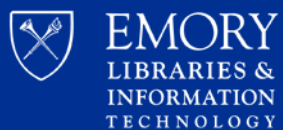

## **Associating Funding**

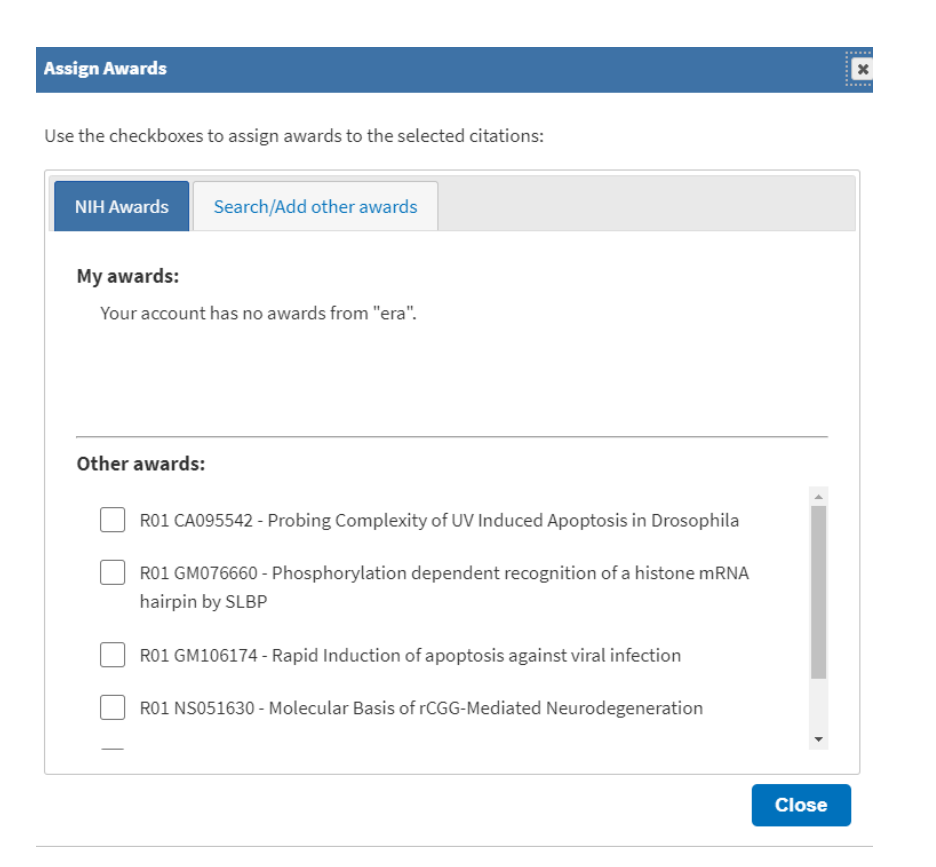

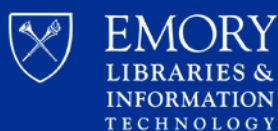

**ARIES &** 

## **Adding a Delegate**

Too busy to keep up with it yourself? Add a delegate!

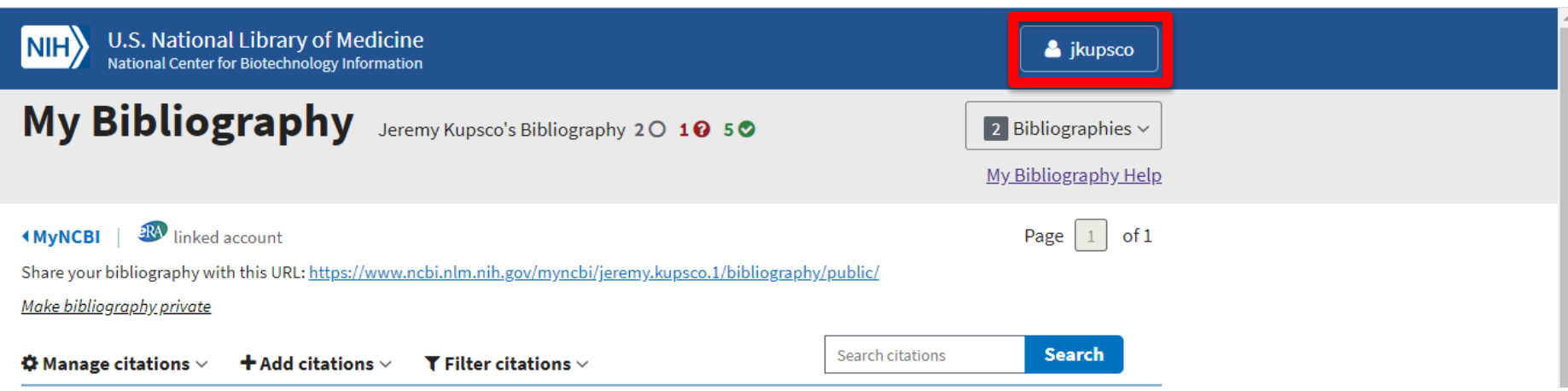

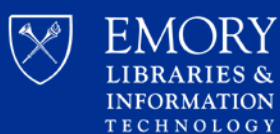

AORY

ES &

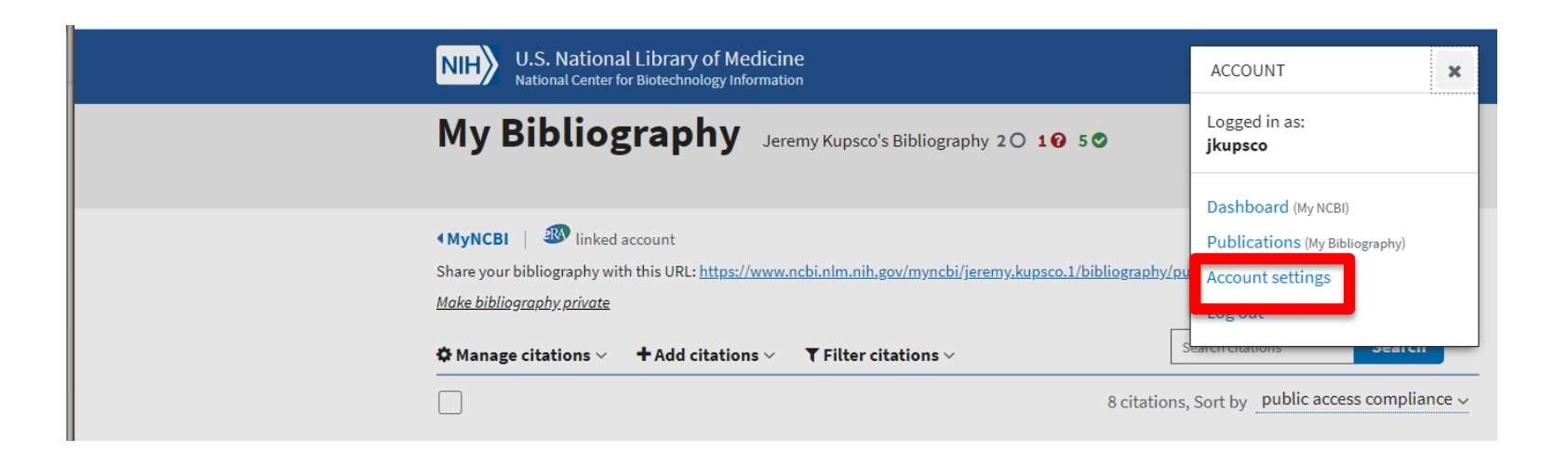

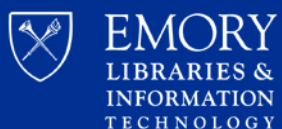

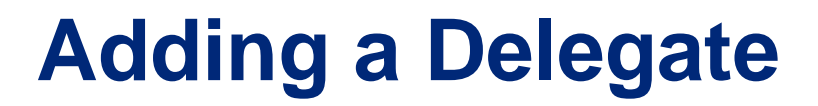

#### **Delegates**

You can add delegates to help you manage your bibliography and/or SciENcv profiles.

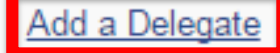

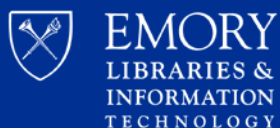

### **Adding a Delegate**

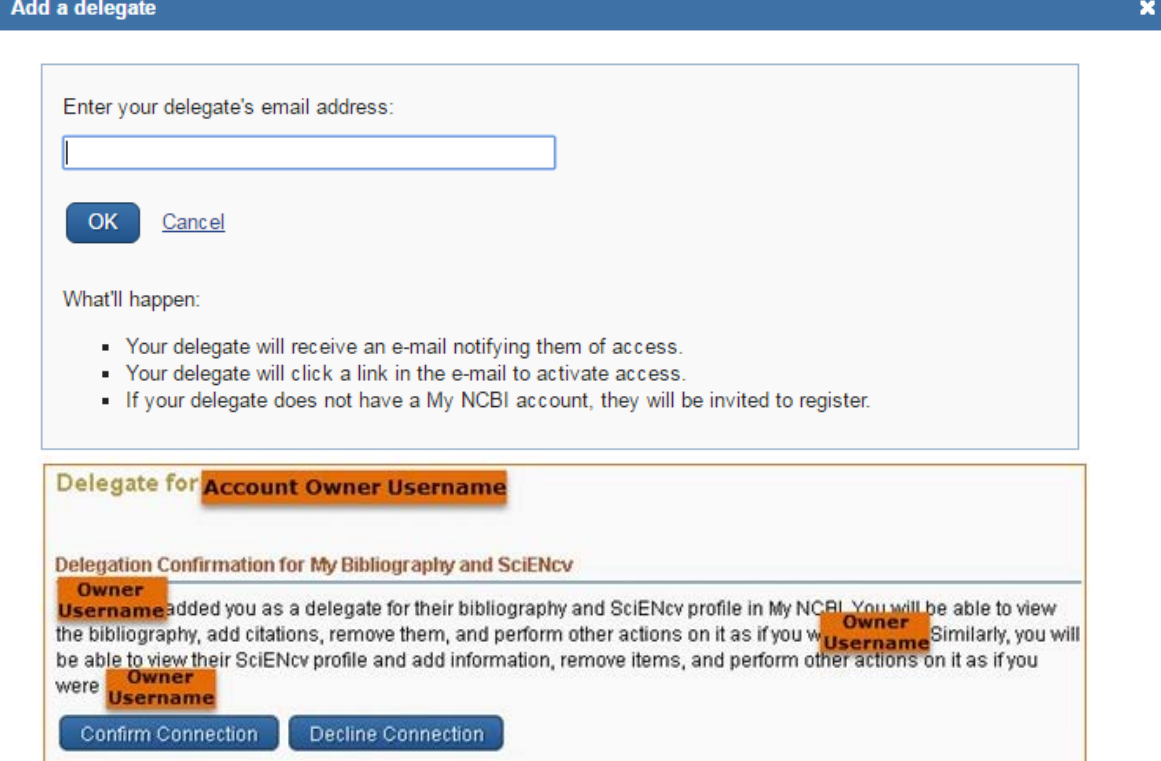

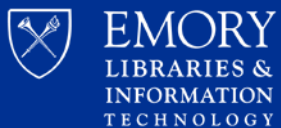

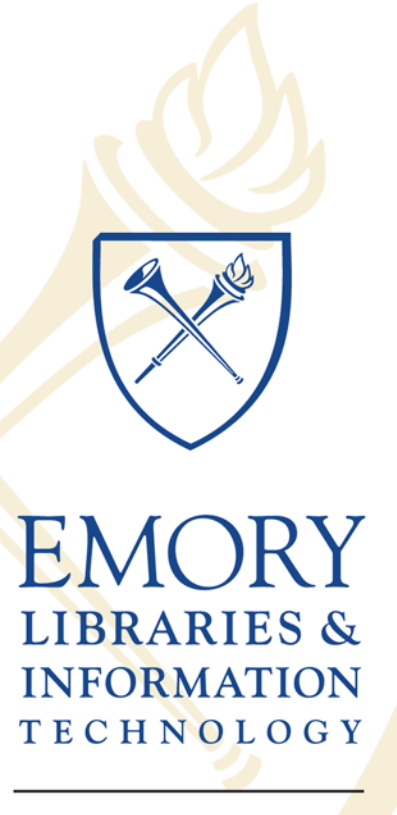

**Woodruff Health Sciences Center** Library

### **Part III**

### **ORCID NIH Requirements and More**

**Kimberly Powell, MIS Woodruff Health Sciences Center Library**

### **Overview of ORCID**

ORCID is an independent non-profit organization launched in 2012

- Provides a registry of unique, persistent researcher identifiers
- ORCID iD is a 16-digit number that can be used to link a specific researcher to their education and affiliation history, bibliography of works, meeting attendance, speaker presentations, funding awards, peer-review efforts, and more

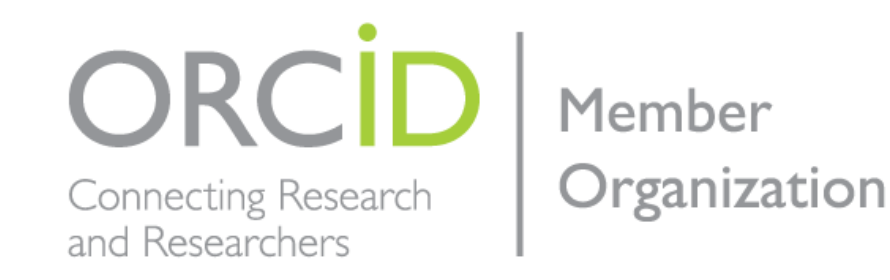

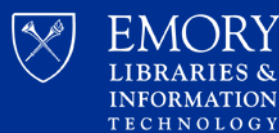

### **NIH requirements to use ORCID**

Requirement for ORCID iDs for Individuals Supported by Research Training, Fellowship, Research Education, and Career Development Awards Beginning in FY 2020 [\(NOT-OD-19-019](https://grants.nih.gov/grants/guide/notice-files/NOT-OD-19-109.html))

- *October 2019: ORCID required for appointment process for those supported by institutional awards*
	- T03, T15, T32, T34, T35, T37, T42, T90/R90, TL1, TL4, TU2, K12/KL2, R25, R38, RL5, RL9
- *January 2020: ORCID required for application of individual awards*
	- F05, F30, F31, F32, F33, F37, F38, F99/K00, FI2, K01, K02, K05, K07, K08, K18, K22, K23, K24, K25, K26, K38, K43, K76, K99/R00

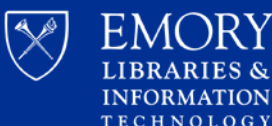

## **Registering for ORCID iD**

and more.

### <https://orcid.org/>

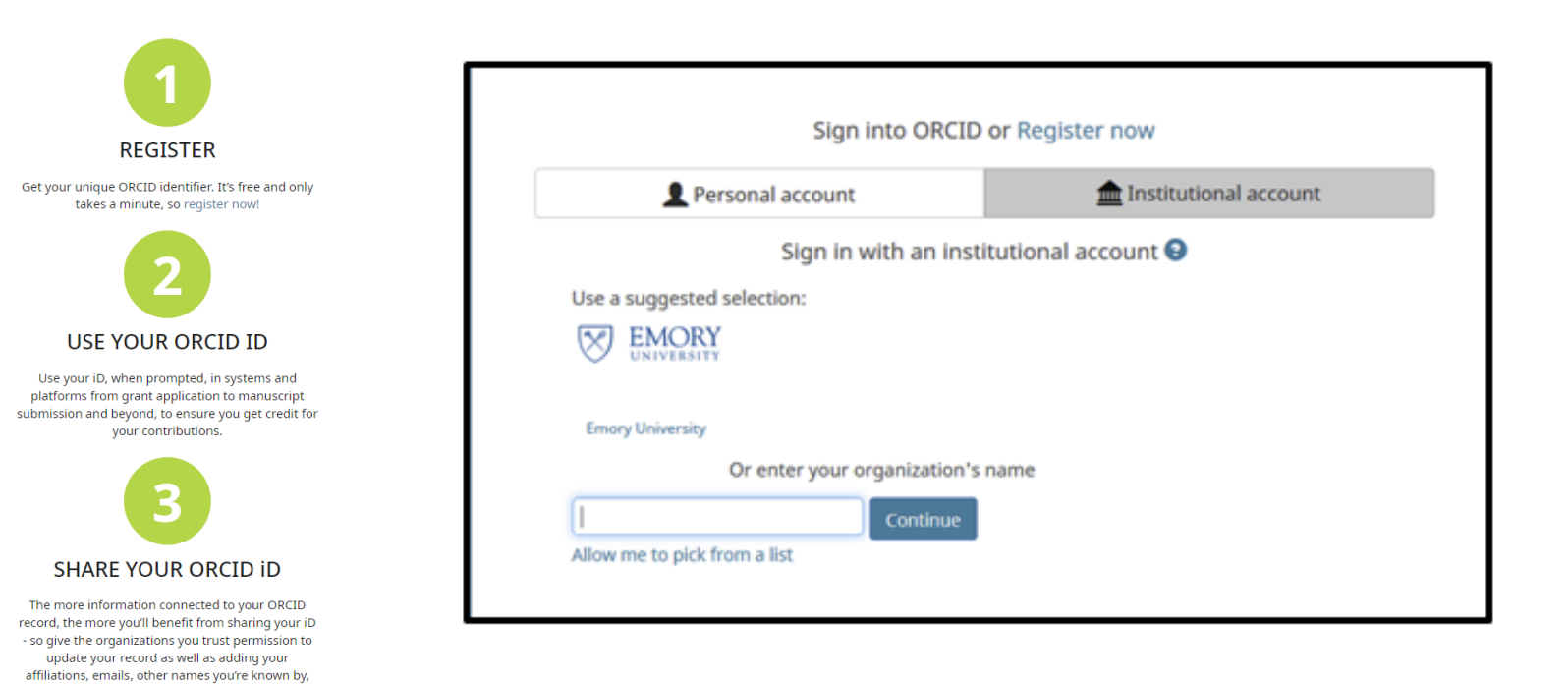

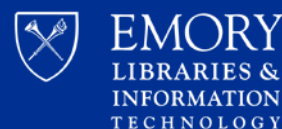

## **Linking with eRA and Authorize NIH**

Personal Profile

**lane Austen** 

Roles:

applications.

Person ID: 1234567 ORCID ID:

Unavailable

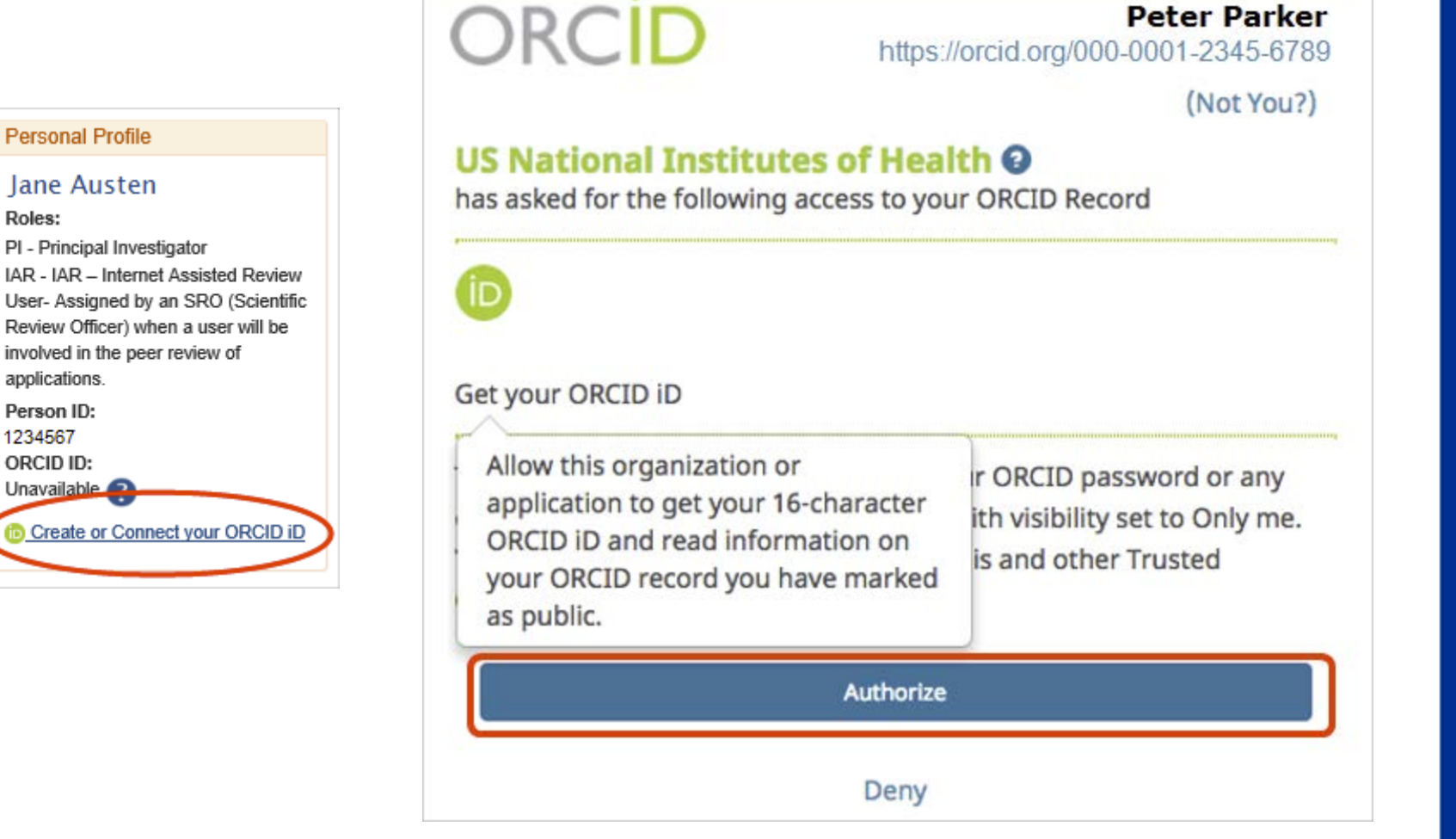

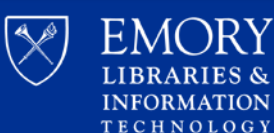

# **Provide your ORCID iD** thebmj 2 Springer nature

NIH)

**National Institutes** of Health

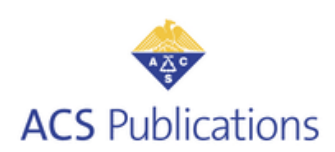

**OPLOS** 

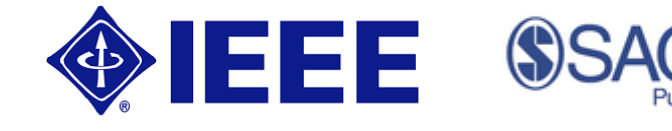

**NAAAS** 

**Science** 

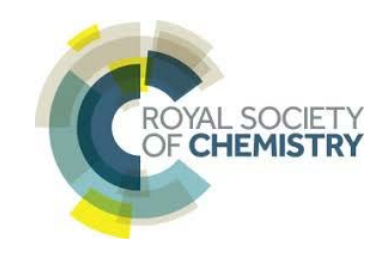

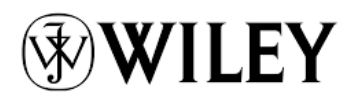

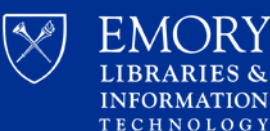

**Woodruff Health Sciences Center Library** 

**CAMBRIDGE** 

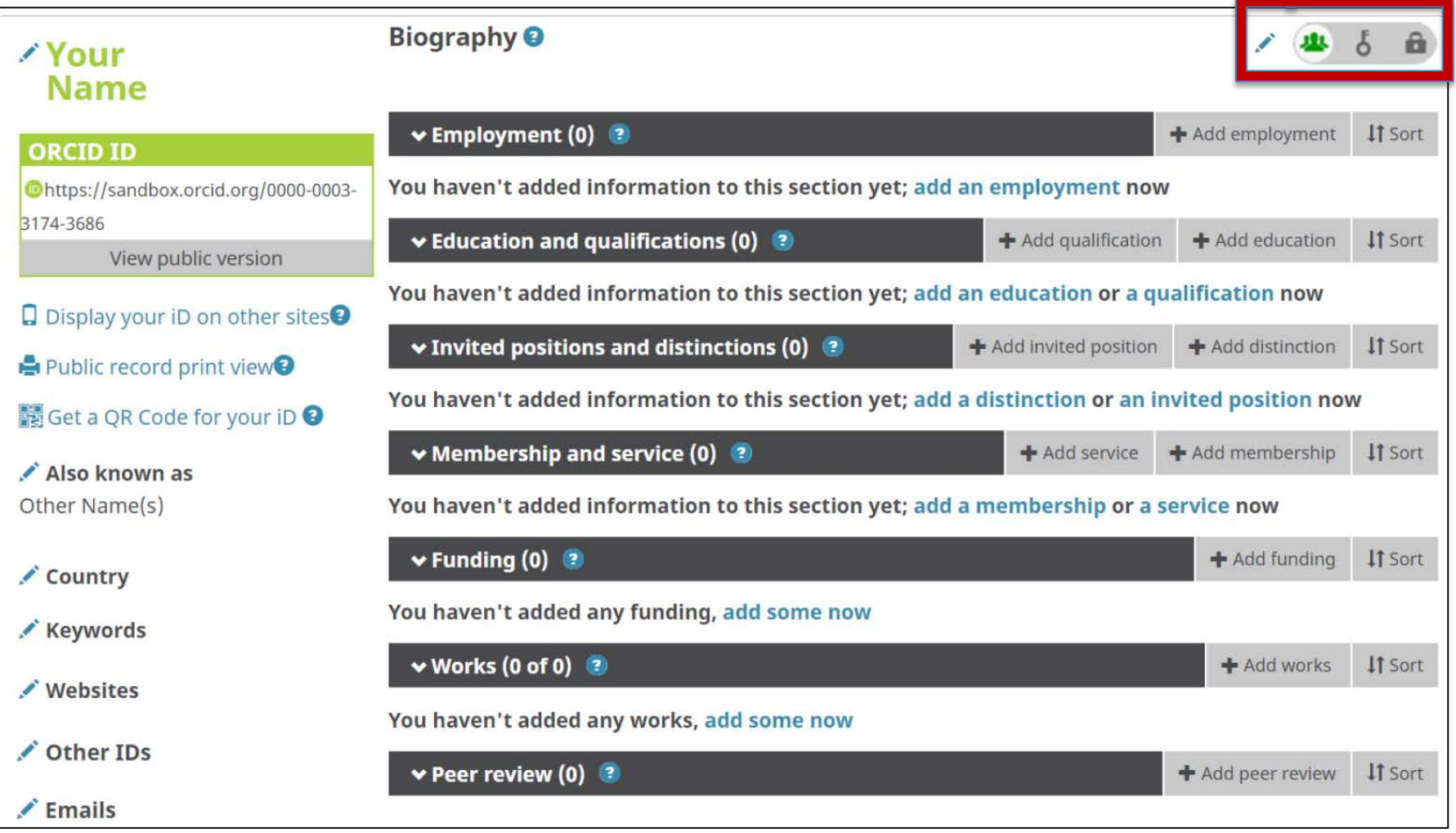

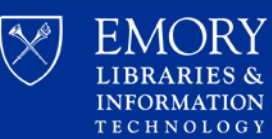

### Import scholarly works from Scopus, PubMed, CrossRef, Web of Science, and Publons (formally ResearcherID)

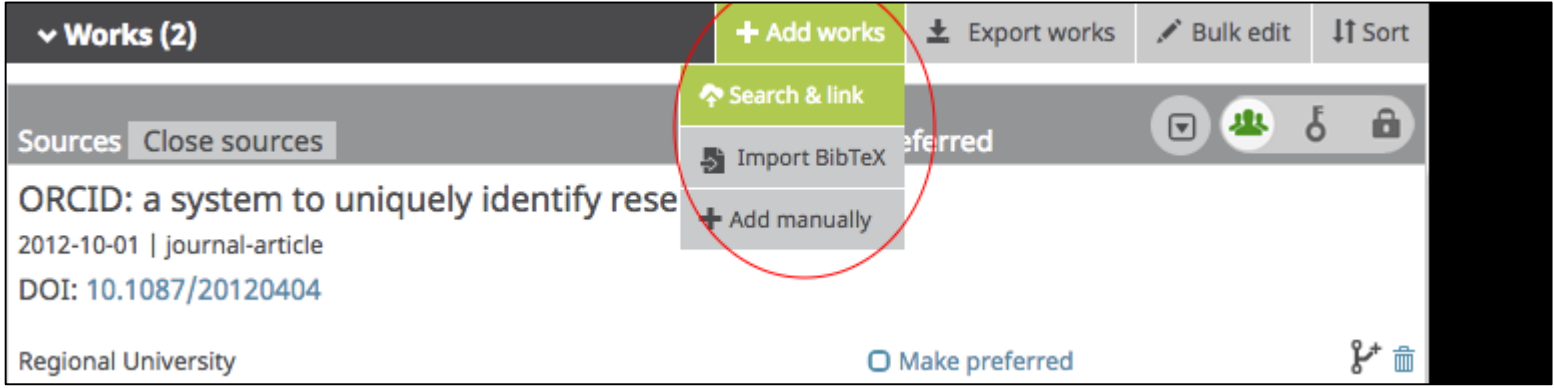

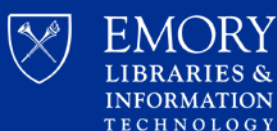

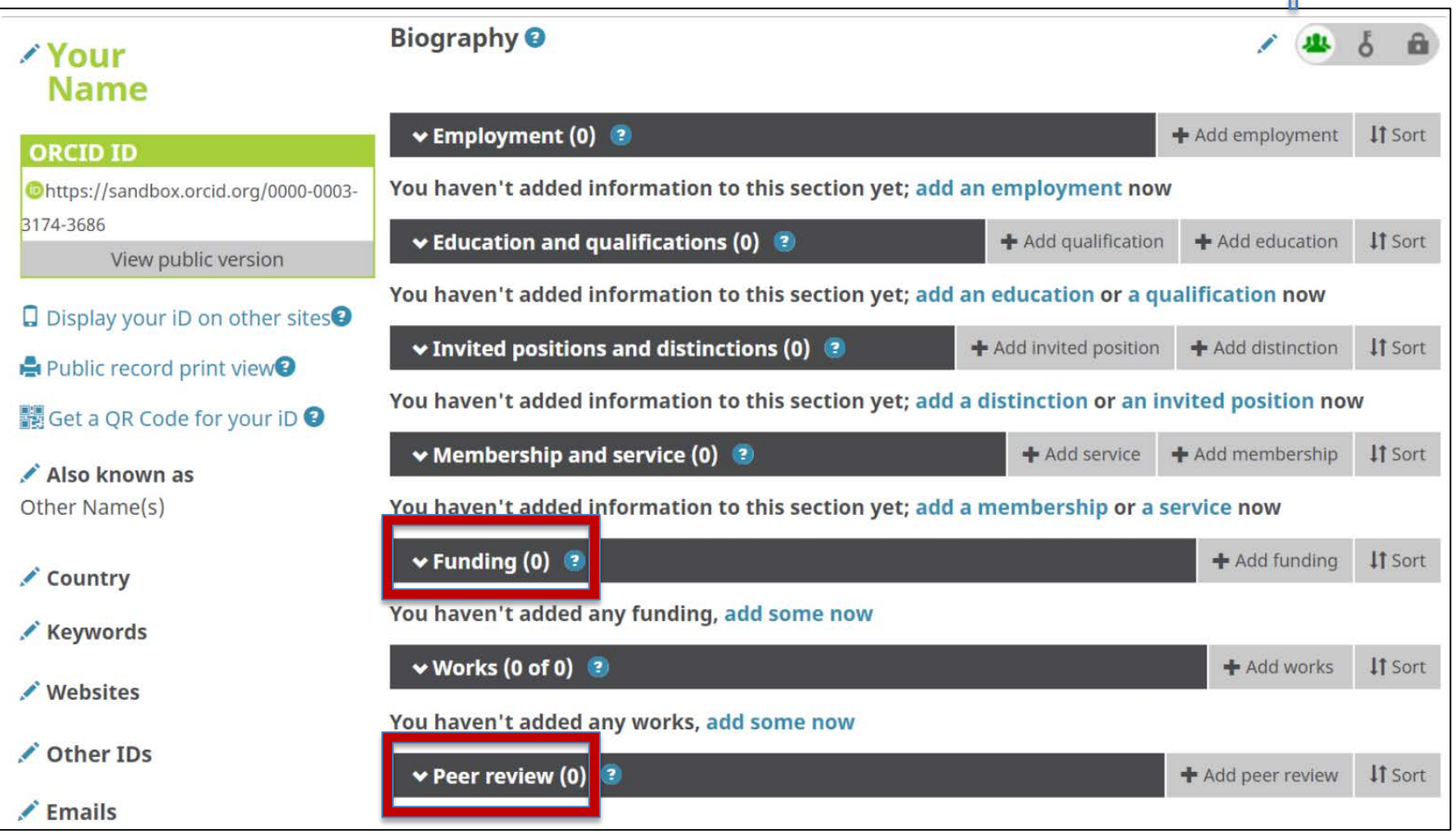

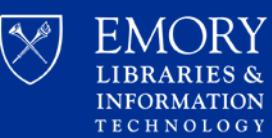

### Get Credit for Peer-Review!

### Publons and Web of Science Metrics

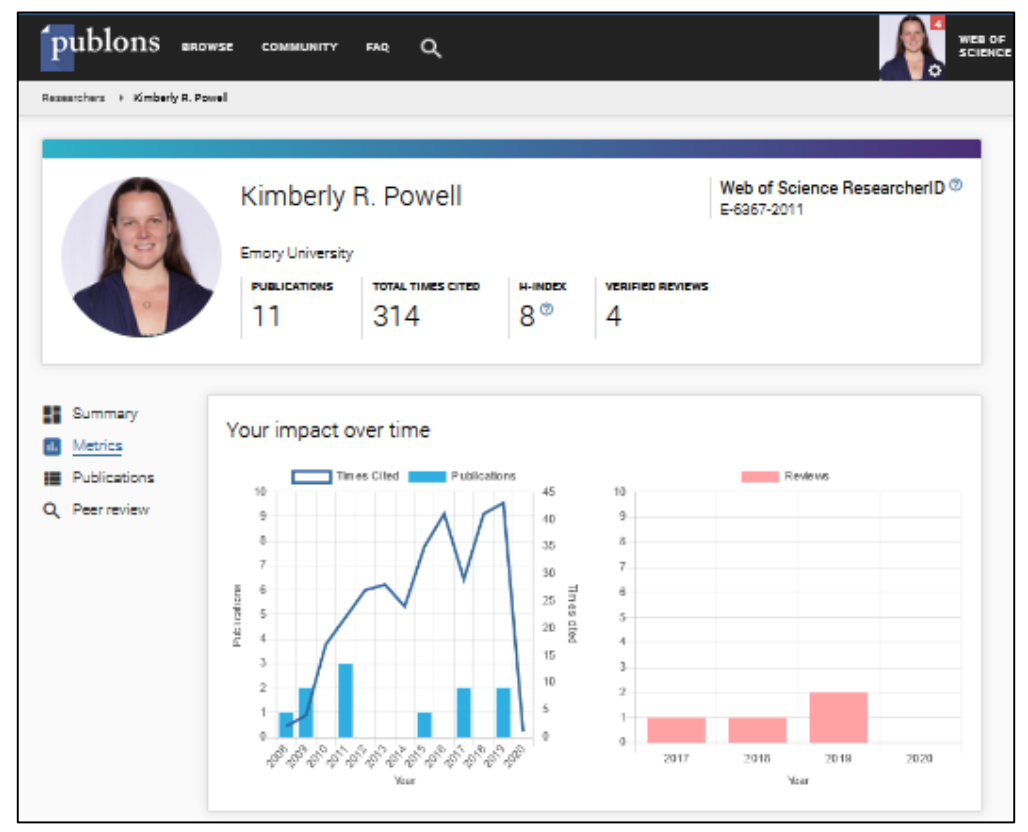

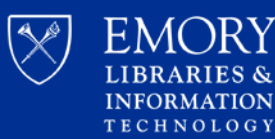

Public View

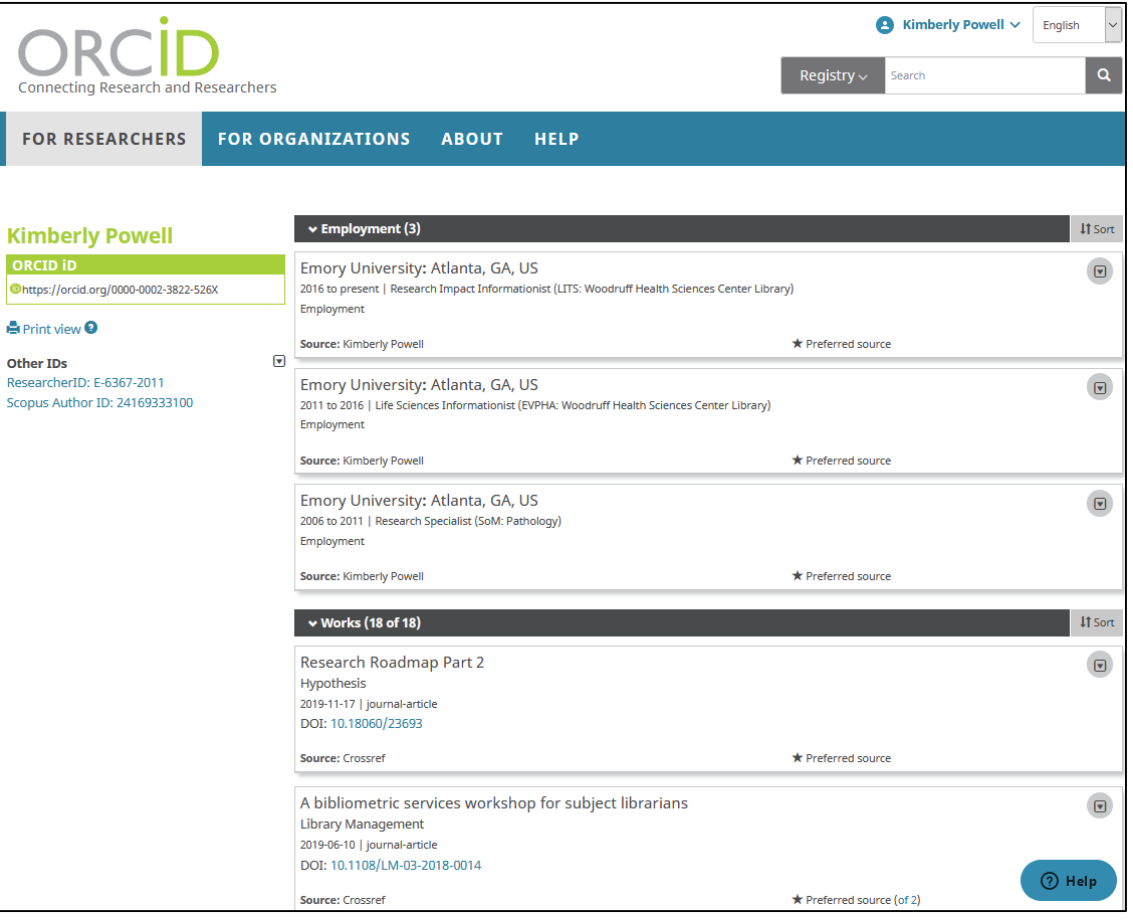

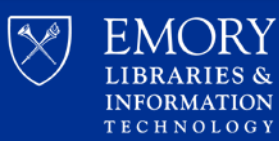

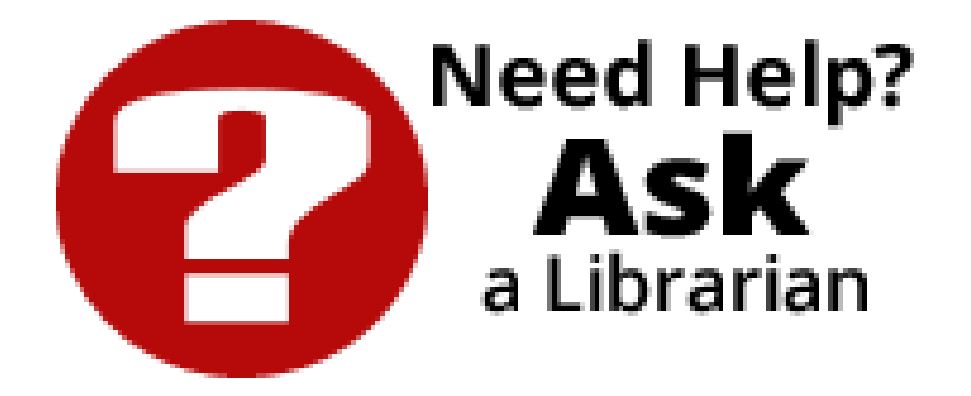

Kimberly R Powell, MIS Jeremy Kupsco, PhD Research Impact Informationist **Research Informationist** Research Informationist [krpowel@emory.edu](mailto:krpowel@emory.edu) internal internal internal internal internal internal internal internal internal internal in

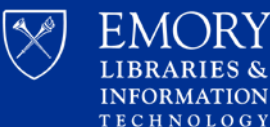